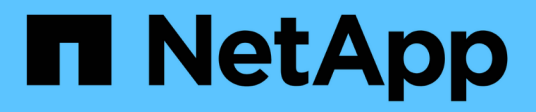

# **Get started**

Cloud Manager 3.7

NetApp March 25, 2024

This PDF was generated from https://docs.netapp.com/usen/occm37/reference\_deployment\_overview.html on March 25, 2024. Always check docs.netapp.com for the latest.

# **Table of Contents**

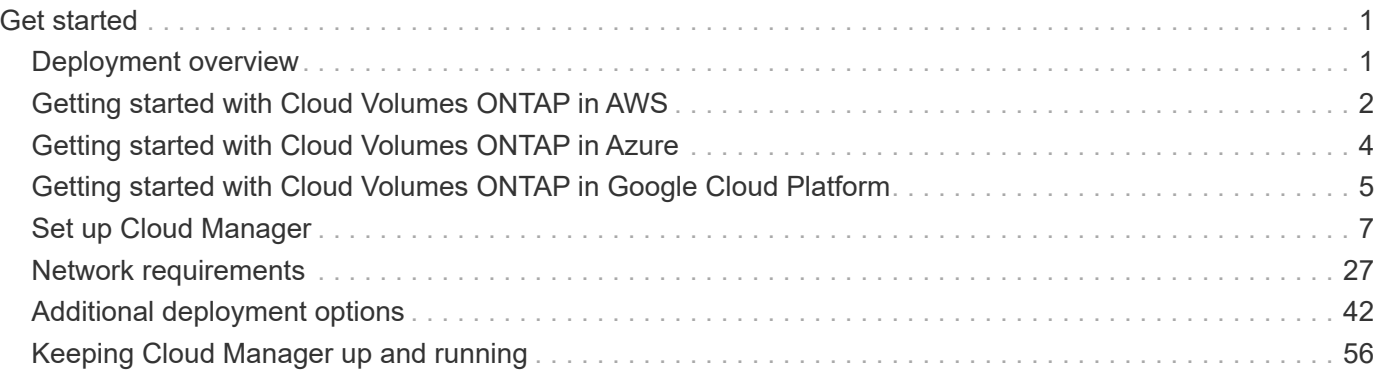

# <span id="page-2-0"></span>**Get started**

# <span id="page-2-1"></span>**Deployment overview**

Before you get started, you might want to better understand your options for deploying Cloud Manager and Cloud Volumes ONTAP.

## **Cloud Manager installation**

Cloud Manager software is required to deploy and manage Cloud Volumes ONTAP. You can deploy Cloud Manager in any of the following locations:

- Amazon Web Services (AWS)
- Microsoft Azure
- Google Cloud Platform

Cloud Manager must be in Google Cloud Platform when deploying Cloud Volumes ONTAP in GCP.

- IBM Cloud
- In your own network

How you deploy Cloud Manager depends on which location you choose:

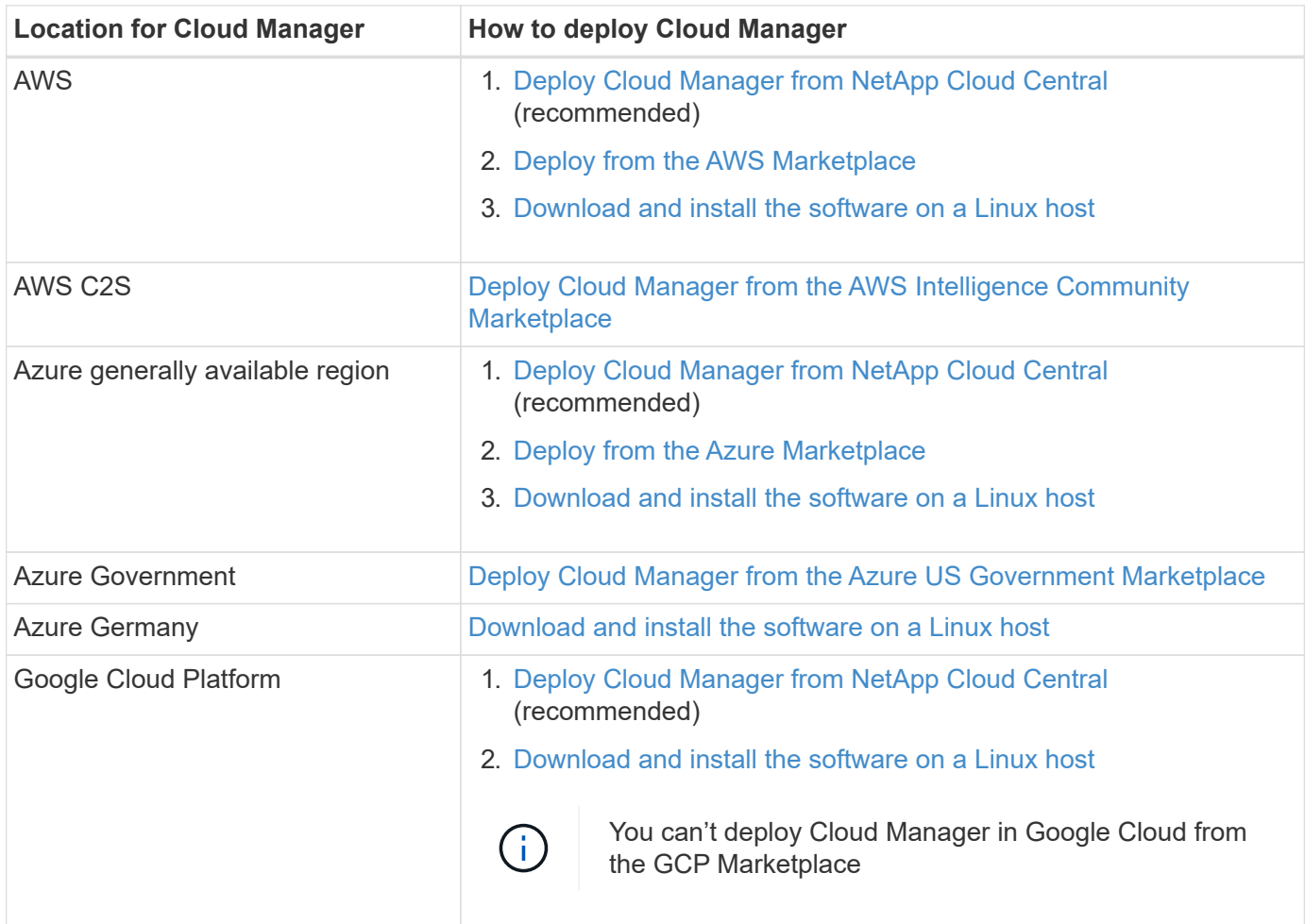

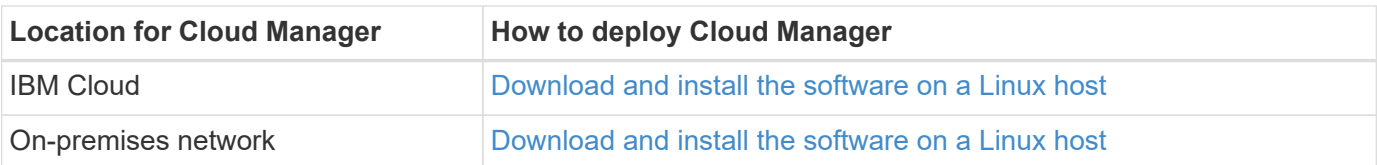

## **Cloud Manager setup**

You might want to perform additional setup after you install Cloud Manager, such as adding additional cloud provider accounts, installing an HTTPS certificate, and more.

- [Setting up your Cloud Central account](#page-8-1)
- [Adding AWS accounts to Cloud Manager](#page-11-0)
- [Adding Azure accounts to Cloud Manager](#page-13-0)
- [Installing an HTTPS certificate](#page-24-0)
- [Setting up the AWS KMS](#page-25-0)

## **Cloud Volumes ONTAP deployment**

After you get Cloud Manager up and running, you can start deploying Cloud Volumes ONTAP in your cloud provider.

[Getting started in AWS,](#page-3-0) [Getting started in Azure](#page-5-0), and [Getting started in GCP](#page-6-0) provide instructions for getting Cloud Volumes ONTAP up and running quickly. For additional help, refer to the following:

- [Supported configurations for Cloud Volumes ONTAP 9.7 in AWS](https://docs.netapp.com/us-en/cloud-volumes-ontap/reference_configs_aws_97.html)
- [Supported configurations for Cloud Volumes ONTAP 9.7 in Azure](https://docs.netapp.com/us-en/cloud-volumes-ontap/reference_configs_azure_97.html)
- [Supported configurations for Cloud Volumes ONTAP 9.7 in GCP](https://docs.netapp.com/us-en/cloud-volumes-ontap/reference_configs_gcp_97.html)
- [Planning your configuration](https://docs.netapp.com/us-en/occm37/task_planning_your_config.html)
- [Launching Cloud Volumes ONTAP in AWS](https://docs.netapp.com/us-en/occm37/task_deploying_otc_aws.html)
- [Launching Cloud Volumes ONTAP in Azure](https://docs.netapp.com/us-en/occm37/task_deploying_otc_azure.html)
- [Launching Cloud Volumes ONTAP in GCP](https://docs.netapp.com/us-en/occm37/task_deploying_gcp.html)

# <span id="page-3-0"></span>**Getting started with Cloud Volumes ONTAP in AWS**

Get started with Cloud Volumes ONTAP by setting up AWS and then launching Cloud Manager software from NetApp Cloud Central. A 30-day free trial is available for the first Cloud Volumes ONTAP system that you launch in AWS.

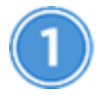

## **Set up your networking**

a. Enable outbound internet access from the target VPC so Cloud Manager and Cloud Volumes ONTAP can contact several endpoints.

This step is important because Cloud Manager can't deploy Cloud Volumes ONTAP without outbound internet access. If you need to limit outbound connectivity, refer to the list of endpoints for [Cloud Manager](#page-28-1) and [Cloud Volumes ONTAP.](#page-32-0)

b. Set up a VPC endpoint to the S3 service.

A VPC endpoint is required if you want to tier cold data from Cloud Volumes ONTAP to low-cost object storage.

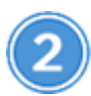

## **Provide the required AWS permissions**

When you deploy Cloud Manager from NetApp Cloud Central, you need to use an AWS account that has permissions to deploy the instance.

- a. Go to the AWS IAM console and create a policy by copying and pasting the contents of the [NetApp Cloud](https://mysupport.netapp.com/cloudontap/iampolicies) [Central policy for AWS.](https://mysupport.netapp.com/cloudontap/iampolicies)
- b. Attach the policy to the IAM user.

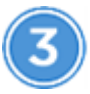

## **Subscribe from the AWS Marketplace**

[Subscribe to Cloud Manager from the AWS Marketplace](https://aws.amazon.com/marketplace/pp/B07QX2QLXX) to ensure that there's no disruption of service after your free trial of Cloud Volumes ONTAP ends. You'll be charged from this subscription for every Cloud Volumes ONTAP PAYGO system that you create and each add-on feature that you enable.

If you're launching Cloud Volumes ONTAP by bringing your own license (BYOL), [then you'll need to subscribe](https://aws.amazon.com/marketplace/search/results?x=0&y=0&searchTerms=cloud+volumes+ontap+byol) [to that offering in the AWS Marketplace.](https://aws.amazon.com/marketplace/search/results?x=0&y=0&searchTerms=cloud+volumes+ontap+byol)

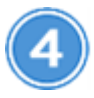

## **Launch Cloud Manager from NetApp Cloud Central**

Cloud Manager software is required to deploy and manage Cloud Volumes ONTAP. It takes just a few minutes to launch a Cloud Manager instance from [Cloud Central](https://cloud.netapp.com).

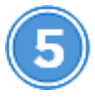

## **Launch Cloud Volumes ONTAP using Cloud Manager**

Once Cloud Manager is ready, just click Create, select the type of system that you would like to launch, and complete the steps in the wizard. After 25 minutes, your first Cloud Volumes ONTAP system should be up and running.

Watch the following video for a walk through of these steps:

► [https://docs.netapp.com/us-en/occm37//media/video\\_getting\\_started\\_aws.mp4](https://docs.netapp.com/us-en/occm37//media/video_getting_started_aws.mp4) *(video)*

## **Related links**

- [Evaluating](https://docs.netapp.com/us-en/occm37/concept_evaluating.html)
- [Networking requirements for Cloud Manager](#page-28-1)
- [Networking requirements for Cloud Volumes ONTAP in AWS](#page-32-0)
- [Security group rules for AWS](https://docs.netapp.com/us-en/occm37/reference_security_groups.html)
- [Adding AWS accounts to Cloud Manager](#page-11-0)
- [What Cloud Manager does with AWS permissions](https://docs.netapp.com/us-en/occm37/reference_permissions.html#what-cloud-manager-does-with-aws-permissions)
- [Launching Cloud Volumes ONTAP in AWS](https://docs.netapp.com/us-en/occm37/task_deploying_otc_aws.html)
- [Launching Cloud Manager from the AWS Marketplace](#page-48-0)

# <span id="page-5-0"></span>**Getting started with Cloud Volumes ONTAP in Azure**

Get started with Cloud Volumes ONTAP by setting up Azure and then deploying Cloud Manager software from NetApp Cloud Central. Separate instructions are available to deploy Cloud Manager in [Azure US Government regions](#page-53-0) and in [Azure Germany regions](#page-56-0).

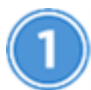

## **Set up your networking**

Enable outbound internet access from the target VNet so Cloud Manager and Cloud Volumes ONTAP can contact several endpoints.

This step is important because Cloud Manager cannot deploy Cloud Volumes ONTAP without outbound internet access. If you need to limit outbound connectivity, refer to the list of endpoints for [Cloud Manager](#page-28-1) and [Cloud Volumes ONTAP](#page-41-0).

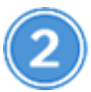

## **Provide the required Azure permissions**

When you deploy Cloud Manager from NetApp Cloud Central, you need to use an Azure account that has permissions to deploy the Cloud Manager virtual machine.

- a. Download the [NetApp Cloud Central policy for Azure](https://mysupport.netapp.com/cloudontap/iampolicies).
- b. Modify the JSON file by adding your Azure subscription ID to the "AssignableScopes" field.
- c. Use the JSON file to create a custom role in Azure named *Azure SetupAsService*.

Example: **az role definition create --role-definition C:\Policy\_for\_Setup\_As\_Service\_Azure.json**

d. From the Azure portal, assign the custom role to the user who will deploy Cloud Manager from Cloud Central.

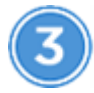

## **Launch Cloud Manager from NetApp Cloud Central**

Cloud Manager software is required to deploy and manage Cloud Volumes ONTAP. It takes just a few minutes to launch a Cloud Manager instance from [Cloud Central](https://cloud.netapp.com).

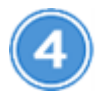

## **Launch Cloud Volumes ONTAP using Cloud Manager**

Once Cloud Manager is ready, just click Create, select the type of system that you would like to deploy, and complete the steps in the wizard. After 25 minutes, your first Cloud Volumes ONTAP system should be up and running.

## **Related links**

- [Evaluating](https://docs.netapp.com/us-en/occm37/concept_evaluating.html)
- [Networking requirements for Cloud Manager](#page-28-1)
- [Networking requirements for Cloud Volumes ONTAP in Azure](#page-41-0)
- [Security group rules for Azure](https://docs.netapp.com/us-en/occm37/reference_security_groups_azure.html)
- [Adding Azure accounts to Cloud Manager](#page-13-0)
- [What Cloud Manager does with Azure permissions](https://docs.netapp.com/us-en/occm37/reference_permissions.html#what-cloud-manager-does-with-azure-permissions)
- [Launching Cloud Volumes ONTAP in Azure](https://docs.netapp.com/us-en/occm37/task_deploying_otc_azure.html)
- [Launching Cloud Manager from the Azure Marketplace](#page-50-0)

# <span id="page-6-0"></span>**Getting started with Cloud Volumes ONTAP in Google Cloud Platform**

Get started with Cloud Volumes ONTAP by setting up GCP and then deploying Cloud Manager software from NetApp Cloud Central.

Cloud Manager must be installed in Google Cloud Platform in order to deploy Cloud Volumes ONTAP in GCP.

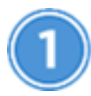

# **Set up your networking**

Enable outbound internet access from the target VPC so Cloud Manager and Cloud Volumes ONTAP can contact several endpoints.

This step is important because Cloud Manager can't deploy Cloud Volumes ONTAP without outbound internet access. If you need to limit outbound connectivity, refer to the list of endpoints for [Cloud Manager](#page-28-1) and [Cloud](#page-42-0) [Volumes ONTAP.](#page-42-0)

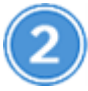

## **Set up GCP permissions and projects**

Make sure that two sets of permissions are in place:

a. Ensure that the GCP user who deploys Cloud Manager from NetApp Cloud Central has the permissions in the [Cloud Central policy for GCP](https://occm-sample-policies.s3.amazonaws.com/Setup_As_Service_3.7.3_GCP.yaml).

[You can create a custom role using the YAML file](https://cloud.google.com/iam/docs/creating-custom-roles#iam-custom-roles-create-gcloud) and then attach it to the user. You'll need to use the gcloud command line to create the role.

b. Set up a service account that has the permissions that Cloud Manager needs to create and manage Cloud Volumes ONTAP systems in projects.

You'll associate this service account with the Cloud Manager VM in step 6.

◦ [Create a role in GCP](https://cloud.google.com/iam/docs/creating-custom-roles#iam-custom-roles-create-gcloud) that includes the permissions defined in the [Cloud Manager policy for GCP.](https://occm-sample-policies.s3.amazonaws.com/Policy_for_Cloud_Manager_3.8.0_GCP.yaml) Again, you'll need to use the gcloud command line.

The permissions contained in this YAML file are different than the permissions in step 2a.

◦ [Create a GCP service account and apply the custom role that you just created](https://cloud.google.com/iam/docs/creating-managing-service-accounts#creating_a_service_account).

◦ If you want to deploy Cloud Volumes ONTAP in other projects, [grant access by adding the service](https://cloud.google.com/iam/docs/granting-changing-revoking-access#granting-console) [account with the Cloud Manager role to that project.](https://cloud.google.com/iam/docs/granting-changing-revoking-access#granting-console) You'll need to repeat this step for each project.

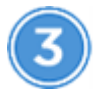

## **Set up GCP for data tiering**

Two requirements must be met to tier cold data from Cloud Volumes ONTAP 9.7 to low-cost object storage (a Google Cloud Storage bucket):

a. [Create a service account](https://cloud.google.com/iam/docs/creating-managing-service-accounts#creating_a_service_account) that has the predefined Storage Admin role and the Cloud Manager service account as a user.

You'll need to select this service account later when you create a Cloud Volumes ONTAP working environment. This service account is different from the service account that you created in step 2.

b. [Configure the Cloud Volumes ONTAP subnet for Private Google Access.](https://cloud.google.com/vpc/docs/configure-private-google-access)

If you want to use data tiering with Cloud Volumes ONTAP 9.6, [then follow these steps](#page-21-0).

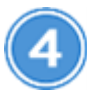

## **Enable Google Cloud APIs**

[Enable the following Google Cloud APIs in your project.](https://cloud.google.com/apis/docs/getting-started#enabling_apis) These APIs are required to deploy Cloud Manager and Cloud Volumes ONTAP.

- Cloud Deployment Manager V2 API
- Cloud Resource Manager API
- Compute Engine API
- Stackdriver Logging API

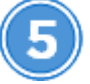

## **Subscribe from the GCP Marketplace**

[Subscribe to Cloud Volumes ONTAP from the GCP Marketplace](https://console.cloud.google.com/marketplace/details/netapp-cloudmanager/cloud-manager) to ensure that there's no disruption of service after your free trial ends. You'll be charged from this subscription for every Cloud Volumes ONTAP PAYGO system that you create.

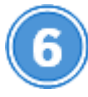

## **Launch Cloud Manager from NetApp Cloud Central**

Cloud Manager software is required to deploy and manage Cloud Volumes ONTAP. It takes just a few minutes to launch a Cloud Manager instance in GCP from [Cloud Central.](https://cloud.netapp.com)

When you choose GCP as the cloud provider, you're prompted by Google to log in to your account and to grant permissions. Clicking "Allow" grants access to the compute APIs needed to deploy Cloud Manager.

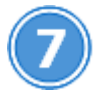

## **Launch Cloud Volumes ONTAP using Cloud Manager**

Once Cloud Manager is ready, just click Create, select the type of system that you would like to deploy, and

complete the steps in the wizard. After 25 minutes, your first Cloud Volumes ONTAP system should be up and running.

## **Related links**

- [Evaluating](https://docs.netapp.com/us-en/occm37/concept_evaluating.html)
- [Networking requirements for Cloud Manager](#page-28-1)
- [Networking requirements for Cloud Volumes ONTAP in GCP](#page-42-0)
- [Firewall rules for GCP](https://docs.netapp.com/us-en/occm37/reference_firewall_rules_gcp.html)
- [What Cloud Manager does with GCP permissions](https://docs.netapp.com/us-en/occm37/reference_permissions.html#what-cloud-manager-does-with-gcp-permissions)
- [Launching Cloud Volumes ONTAP in GCP](https://docs.netapp.com/us-en/occm37/task_deploying_gcp.html)
- [Downloading and installing the Cloud Manager software on a Linux host](#page-45-0)

# <span id="page-8-0"></span>**Set up Cloud Manager**

## <span id="page-8-1"></span>**Setting up workspaces and users in the Cloud Central account**

Each Cloud Manager system is associated with a *NetApp Cloud Central account*. Set up the Cloud Central account associated with your Cloud Manager system so a user can access Cloud Manager and deploy Cloud Volumes ONTAP systems in workspaces. Just add a user or add multiple users and workspaces.

The account is maintained in Cloud Central, so any changes that you make are available to other Cloud Manager systems and to other NetApp cloud data services. [Learn more about how Cloud Central accounts](https://docs.netapp.com/us-en/occm37/concept_cloud_central_accounts.html) [work](https://docs.netapp.com/us-en/occm37/concept_cloud_central_accounts.html).

## **Adding workspaces**

In Cloud Manager, workspaces enable you to isolate a set of working environments from other working environments and from other users. For example, you can create two workspaces and associate separate users with the workspaces.

## **Steps**

1. Click **Account Settings**.

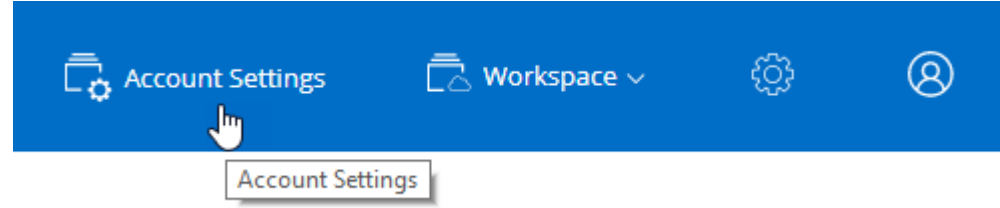

- 2. Click **Workspaces**.
- 3. Click **Add New Workspace**.
- 4. Enter a name for the workspace and click **Add**.

## **After you finish**

You can now associate users and service connectors with the workspace.

## **Adding users**

Associate Cloud Central users with the Cloud Central account so those users can create and manage working environments in Cloud Manager.

## **Steps**

- 1. If the user has not already done so, ask the user to go to [NetApp Cloud Central](https://cloud.netapp.com) and create an account.
- 2. In Cloud Manager, click **Account Settings**.
- 3. In the Users tab, click **Associate User**.
- 4. Enter the user's email address and select a role for the user:
	- **Account Admin**: Can perform any action in Cloud Manager.
	- **Workspace Admin**: Can create and manage resources in assigned workspaces.
- 5. If you selected Workspace Admin, select one or more workspaces to associate with that user.

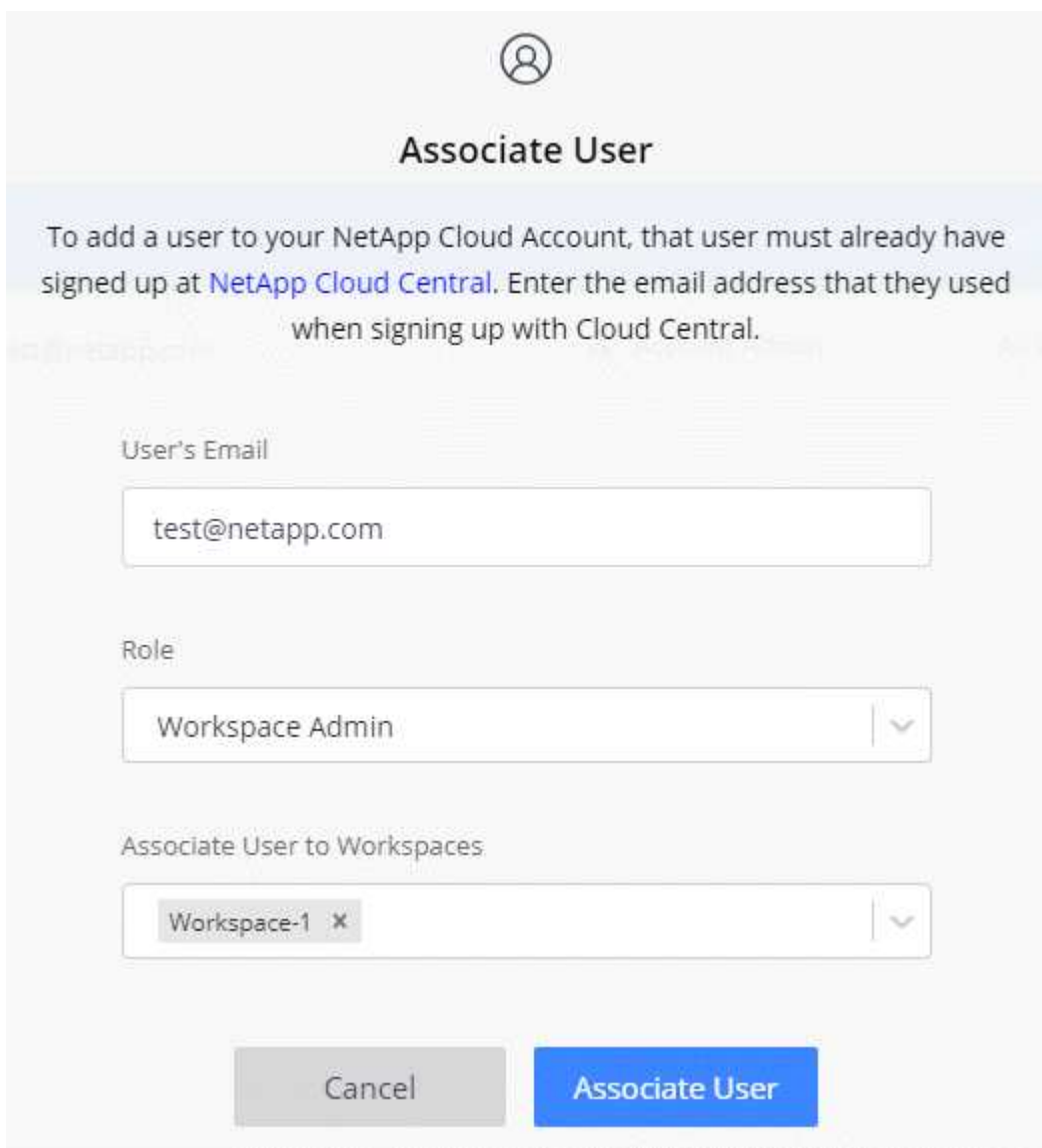

6. Click **Associate User**.

## **Result**

The user should receive an email from NetApp Cloud Central titled "Account Association." The email includes the information needed to access Cloud Manager.

## **Associating Workspace Admins with workspaces**

You can associate Workspace Admins with additional workspaces at any time. Associating the user enables them to create and view the working environments in that workspace.

## **Steps**

- 1. Click **Account Settings**.
- 2. Click the action menu in the row that corresponds to the user.

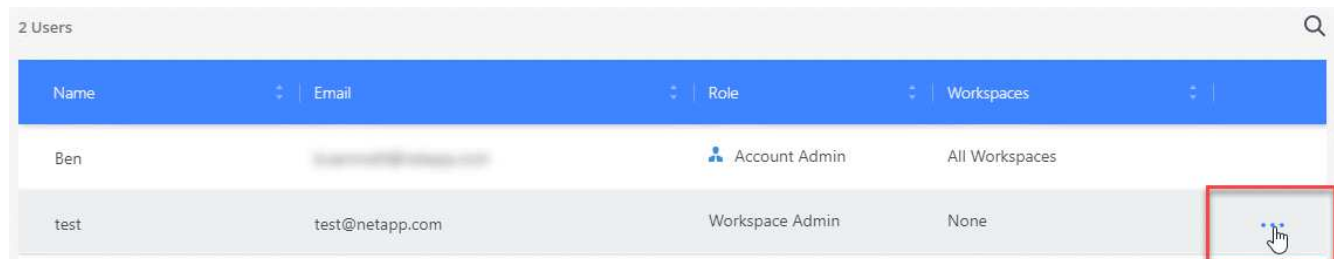

## 3. Click **Manage Workspaces**.

4. Select one or more workspaces and click **Apply**.

## **Result**

The user can now access those workspaces from Cloud Manager, as long as the service connector was also associated with the workspaces.

## **Associating service connectors with workspaces**

A service connector is part of the Cloud Manager system. It runs on the virtual machine instance that was deployed in your cloud provider, or on an on-prem host that you configured. You need to associate this service connector with workspaces so Workspace Admins can access those workspaces from Cloud Manager.

If you only have Account Admins, then associating the service connector with workspaces isn't required. Account Admins have the ability to access all workspaces in Cloud Manager by default.

[Learn more about users, workspaces, and service connectors.](https://docs.netapp.com/us-en/occm37/concept_cloud_central_accounts.html#users-workspaces-and-service-connectors)

## **Steps**

- 1. Click **Account Settings**.
- 2. Click **Service Connector**.
- 3. Click **Manage Workspaces** for the service connector that you want to associate.
- 4. Select one or more workspaces and click **Apply**.

## **Result**

Workspace Admins can now access the associated workspaces, as long as the user was also associated with the workspace.

## <span id="page-11-0"></span>**Setting up and adding AWS accounts to Cloud Manager**

If you want to deploy Cloud Volumes ONTAP in different AWS accounts, then you need to provide the required permissions and add the details to Cloud Manager. How you provide the permissions depends on whether you want to provide Cloud Manager with AWS keys or the ARN of a role in a trusted account.

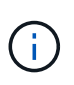

When you deploy Cloud Manager from Cloud Central, Cloud Manager automatically adds the AWS account in which you deployed Cloud Manager. An initial account is not added if you manually installed the Cloud Manager software on an existing system. [Learn about AWS](https://docs.netapp.com/us-en/occm37/concept_accounts_aws.html) [accounts and permissions.](https://docs.netapp.com/us-en/occm37/concept_accounts_aws.html)

## **Choices**

- [Granting permissions by providing AWS keys](#page-11-1)
- [Granting permissions by assuming IAM roles in other accounts](#page-11-2)

## <span id="page-11-1"></span>**Granting permissions by providing AWS keys**

If you want to provide Cloud Manager with AWS keys for an IAM user, then you need to grant the required permissions to that user. The Cloud Manager IAM policy defines the AWS actions and resources that Cloud Manager is allowed to use.

## **Steps**

- 1. Download the Cloud Manager IAM policy from the [Cloud Manager Policies page.](https://mysupport.netapp.com/cloudontap/iampolicies)
- 2. From the IAM console, create your own policy by copying and pasting the text from the Cloud Manager IAM policy.

## [AWS Documentation: Creating IAM Policies](https://docs.aws.amazon.com/IAM/latest/UserGuide/access_policies_create.html)

- 3. Attach the policy to an IAM role or an IAM user.
	- [AWS Documentation: Creating IAM Roles](https://docs.aws.amazon.com/IAM/latest/UserGuide/id_roles_create.html)
	- [AWS Documentation: Adding and Removing IAM Policies](https://docs.aws.amazon.com/IAM/latest/UserGuide/access_policies_manage-attach-detach.html)

## **Result**

The account now has the required permissions. [You can now add it to Cloud Manager](#page-12-0).

## <span id="page-11-2"></span>**Granting permissions by assuming IAM roles in other accounts**

You can set up a trust relationship between the source AWS account in which you deployed the Cloud Manager instance and other AWS accounts by using IAM roles. You would then provide Cloud Manager with the ARN of the IAM roles from the trusted accounts.

## **Steps**

1. Go to the target account where you want to deploy Cloud Volumes ONTAP and create an IAM role by selecting **Another AWS account**.

Be sure to do the following:

◦ Enter the ID of the account where the Cloud Manager instance resides.

- Attach the Cloud Manager IAM policy, which is available from the [Cloud Manager Policies page.](https://mysupport.netapp.com/cloudontap/iampolicies)
- 2. Go to the source account where the Cloud Manager instance resides and select the IAM role that is attached to the instance.
	- a. Click **Trust Relationships > Edit trust relationship**.
	- b. Add the "sts:AssumeRole" action and the ARN of the role that you created in the target account.

**Example**

```
{
 "Version": "2012-10-17",
 "Statement": {
     "Effect": "Allow",
     "Action": "sts:AssumeRole",
     "Resource": "arn:aws:iam::ACCOUNT-B-ID:role/ACCOUNT-B-ROLENAME"
}
}
```
## **Result**

The account now has the required permissions. [You can now add it to Cloud Manager](#page-12-0).

## <span id="page-12-0"></span>**Adding AWS accounts to Cloud Manager**

After you provide an AWS account with the required permissions, you can add the account to Cloud Manager. This enables you to launch Cloud Volumes ONTAP systems in that account.

## **Steps**

1. In the upper right of the Cloud Manager console, click the Settings icon, and select **Cloud Provider & Support Accounts**.

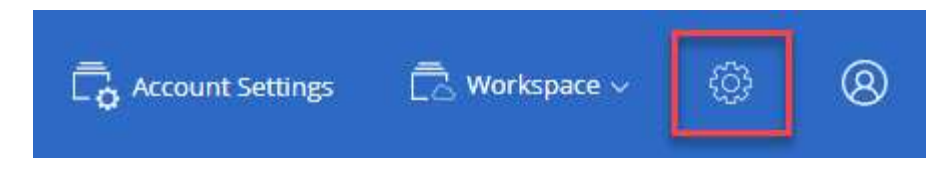

- 2. Click **Add New Account** and select **AWS**.
- 3. Choose whether you want to provide AWS keys or the ARN of a trusted IAM role.
- 4. Confirm that the policy requirements have been met and then click **Create Account**.

#### **Result**

You can now switch to another account from the Details and Credentials page when creating a new working environment:

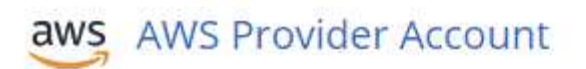

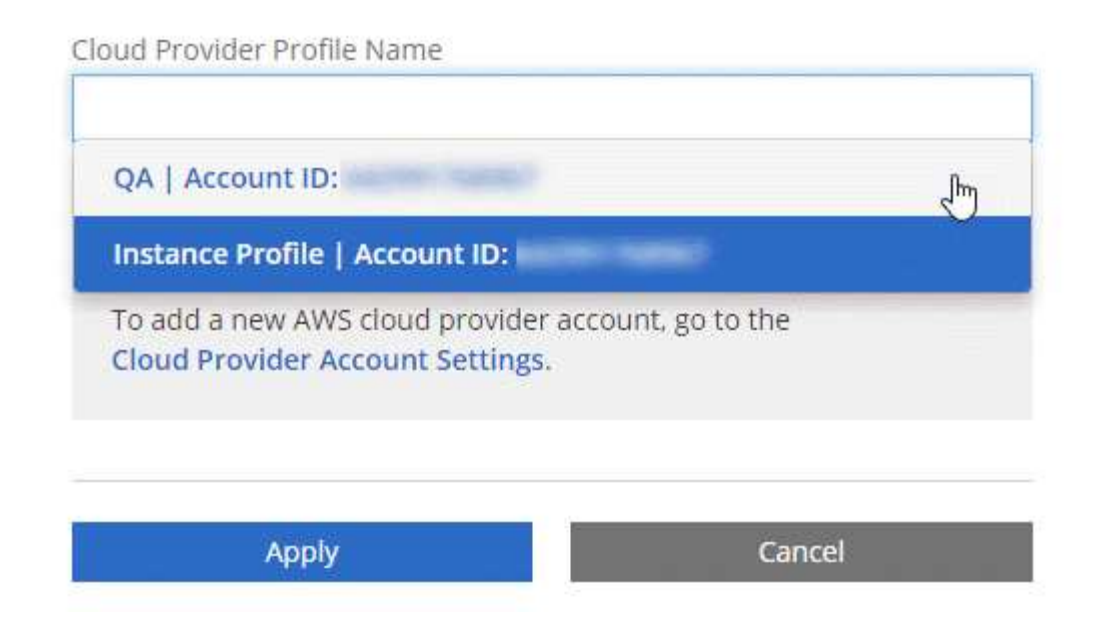

## <span id="page-13-0"></span>**Setting up and adding Azure accounts to Cloud Manager**

If you want to deploy Cloud Volumes ONTAP in different Azure accounts, then you need to provide the required permissions to those accounts and then add details about the accounts to Cloud Manager.

> When you deploy Cloud Manager from Cloud Central, Cloud Manager automatically adds the Azure account in which you deployed Cloud Manager. An initial account is not added if you manually installed the Cloud Manager software on an existing system. [Learn about Azure](https://docs.netapp.com/us-en/occm37/concept_accounts_azure.html) [accounts and permissions.](https://docs.netapp.com/us-en/occm37/concept_accounts_azure.html)

## **Granting Azure permissions using a service principal**

Cloud Manager needs permissions to perform actions in Azure. You can grant the required permissions to an Azure account by creating and setting up a service principal in Azure Active Directory and by obtaining the Azure credentials that Cloud Manager needs.

## **About this task**

 $\bigcirc$ 

The following image depicts how Cloud Manager obtains permissions to perform operations in Azure. A service principal object, which is tied to one or more Azure subscriptions, represents Cloud Manager in Azure Active Directory and is assigned to a custom role that allows the required permissions.

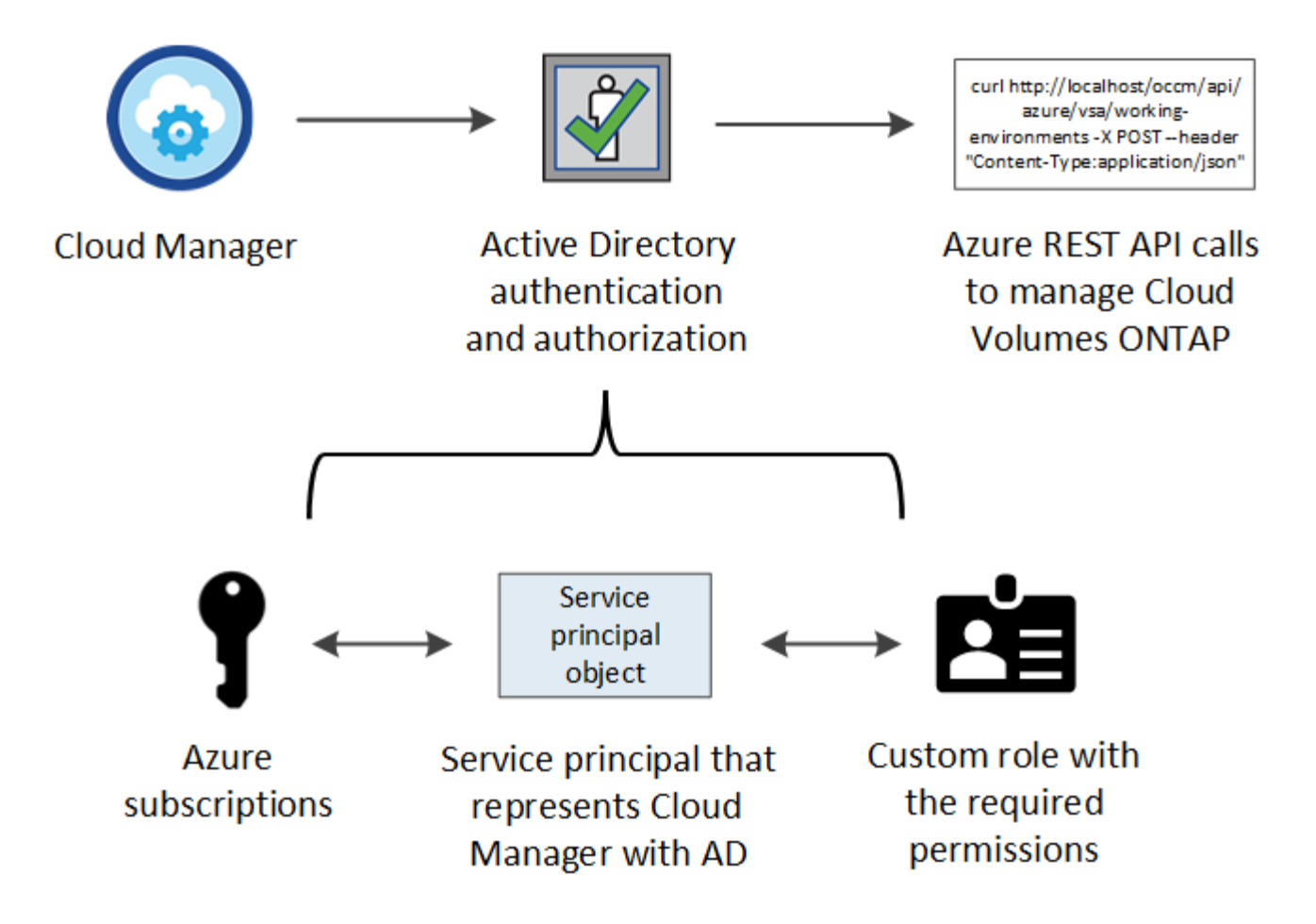

## **Steps**

- 1. [Create an Azure Active Directory application.](#page-14-0)
- 2. [Assign the application to a role](#page-15-0).
- 3. [Add Windows Azure Service Management API permissions](#page-16-0).
- 4. [Get the application ID and directory ID](#page-18-0).
- 5. [Create a client secret](#page-18-1).

## <span id="page-14-0"></span>**Creating an Azure Active Directory application**

Create an Azure Active Directory (AD) application and service principal that Cloud Manager can use for rolebased access control.

## **Before you begin**

You must have the right permissions in Azure to create an Active Directory application and to assign the application to a role. For details, refer to [Microsoft Azure Documentation: Required permissions](https://docs.microsoft.com/en-us/azure/active-directory/develop/howto-create-service-principal-portal#required-permissions/).

## **Steps**

1. From the Azure portal, open the **Azure Active Directory** service.

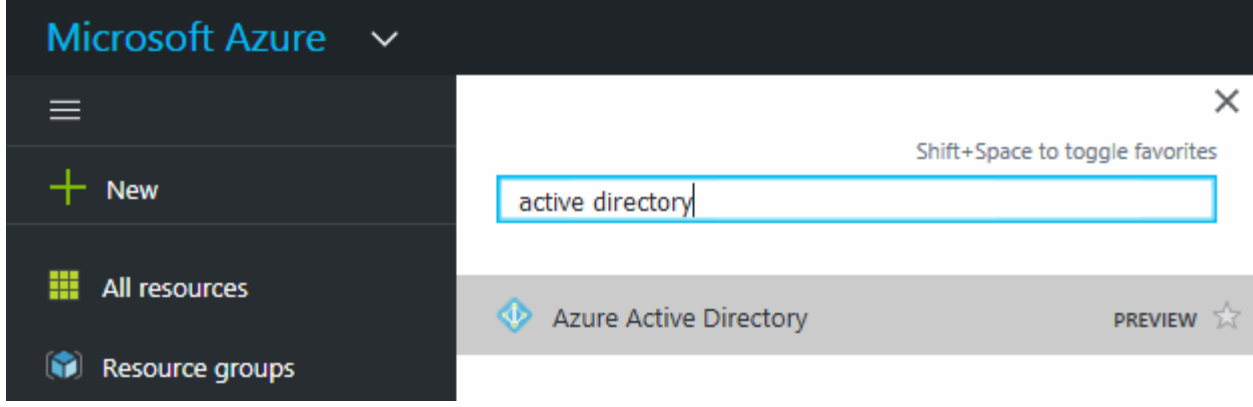

- 2. In the menu, click **App registrations**.
- 3. Click **New registration**.
- 4. Specify details about the application:
	- **Name**: Enter a name for the application.
	- **Account type**: Select an account type (any will work with Cloud Manager).
	- **Redirect URI**: Select **Web** and then enter any URL—for example, https://url
- 5. Click **Register**.

#### **Result**

You've created the AD application and service principal.

#### <span id="page-15-0"></span>**Assigning the application to a role**

You must bind the service principal to one or more Azure subscriptions and assign it the custom "OnCommand Cloud Manager Operator" role so Cloud Manager has permissions in Azure.

#### **Steps**

- 1. Create a custom role:
	- a. Download the [Cloud Manager Azure policy.](https://mysupport.netapp.com/cloudontap/iampolicies)
	- b. Modify the JSON file by adding Azure subscription IDs to the assignable scope.

You should add the ID for each Azure subscription from which users will create Cloud Volumes ONTAP systems.

#### **Example**

"AssignableScopes": [ "/subscriptions/d333af45-0d07-4154-943d-c25fbzzzzzzz", "/subscriptions/54b91999-b3e6-4599-908e-416e0zzzzzzz", "/subscriptions/398e471c-3b42-4ae7-9b59-ce5bbzzzzzzz"

c. Use the JSON file to create a custom role in Azure.

The following example shows how to create a custom role using the Azure CLI 2.0:

**az role definition create --role-definition C:\Policy\_for\_cloud\_Manager\_Azure\_3.7.4.json**

You should now have a custom role called *OnCommand Cloud Manager Operator*.

- 2. Assign the application to the role:
	- a. From the Azure portal, open the **Subscriptions** service.
	- b. Select the subscription.
	- c. Click **Access control (IAM) > Add > Add role assignment**.
	- d. Select the **OnCommand Cloud Manager Operator** role.
	- e. Keep **Azure AD user, group, or service principal** selected.
	- f. Search for the name of the application (you can't find it in the list by scrolling).

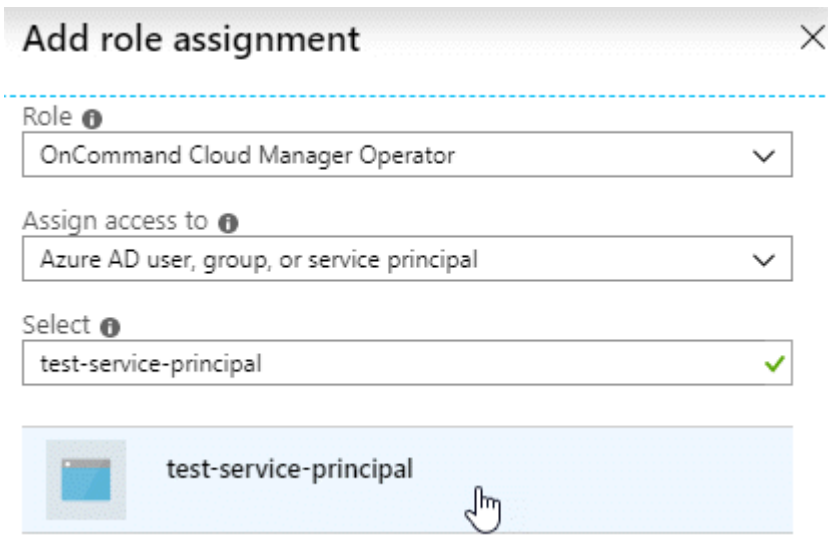

g. Select the application and click **Save**.

The service principal for Cloud Manager now has the required Azure permissions for that subscription.

If you want to deploy Cloud Volumes ONTAP from multiple Azure subscriptions, then you must bind the service principal to each of those subscriptions. Cloud Manager enables you to select the subscription that you want to use when deploying Cloud Volumes ONTAP.

#### <span id="page-16-0"></span>**Adding Windows Azure Service Management API permissions**

The service principal must have "Windows Azure Service Management API" permissions.

## **Steps**

- 1. In the **Azure Active Directory** service, click **App registrations** and select the application.
- 2. Click **API permissions > Add a permission**.
- 3. Under **Microsoft APIs**, select **Azure Service Management**.

# Request API permissions

## Select an API

Microsoft APIs APIs my organization uses My APIs

## Commonly used Microsoft APIs

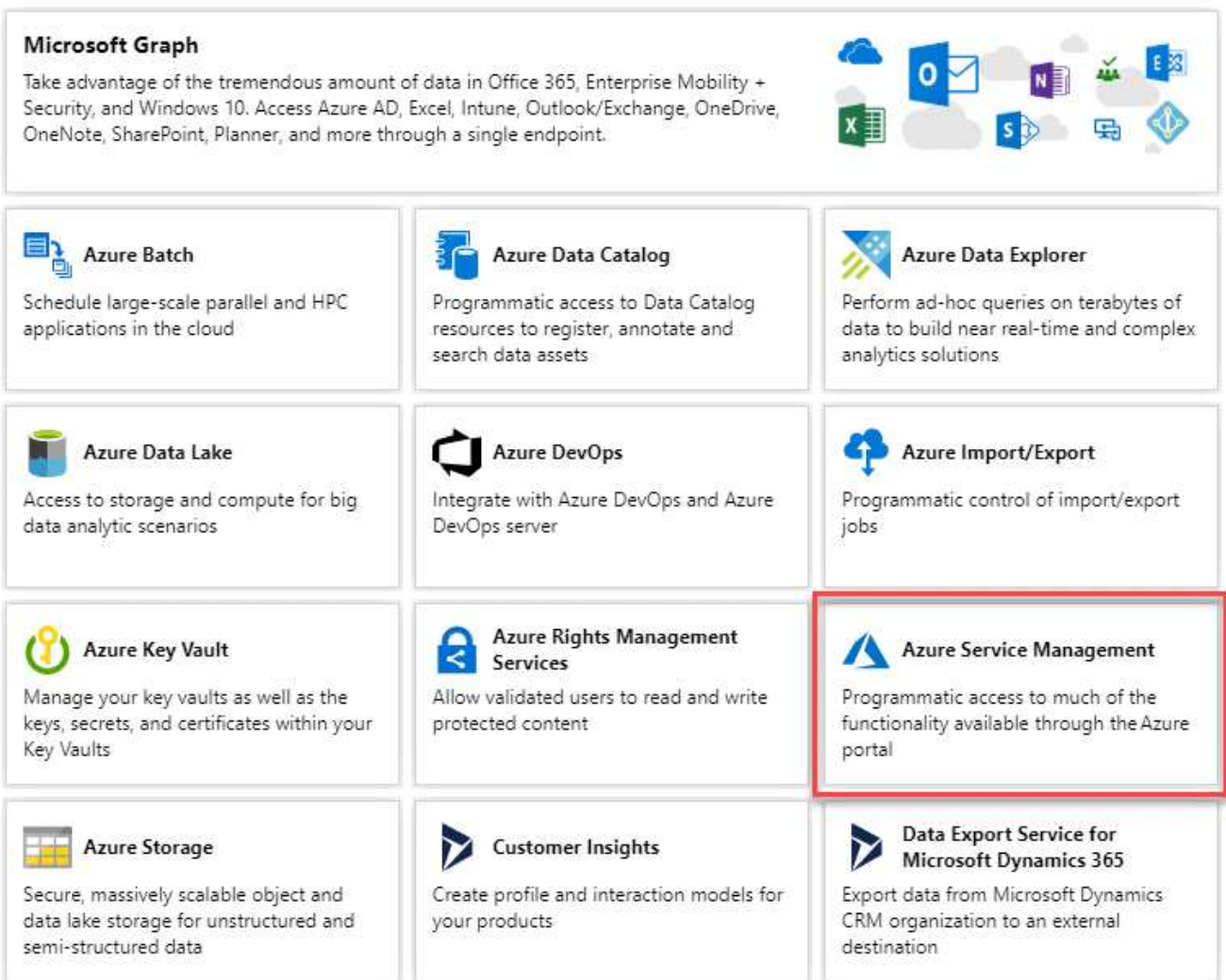

4. Click **Access Azure Service Management as organization users** and then click **Add permissions**.

## **Request API permissions**

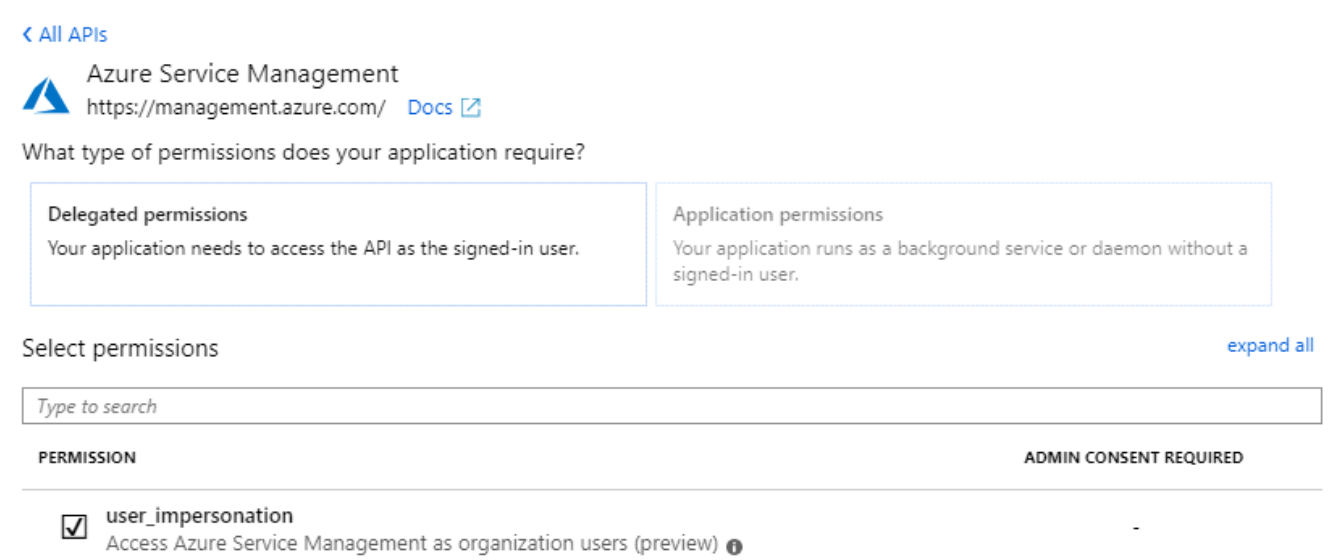

#### <span id="page-18-0"></span>**Getting the application ID and directory ID**

When you add the Azure account to Cloud Manager, you need to provide the application (client) ID and the directory (tenant) ID for the application. Cloud Manager uses the IDs to programmatically sign in.

#### **Steps**

- 1. In the **Azure Active Directory** service, click **App registrations** and select the application.
- 2. Copy the **Application (client) ID** and the **Directory (tenant) ID**.

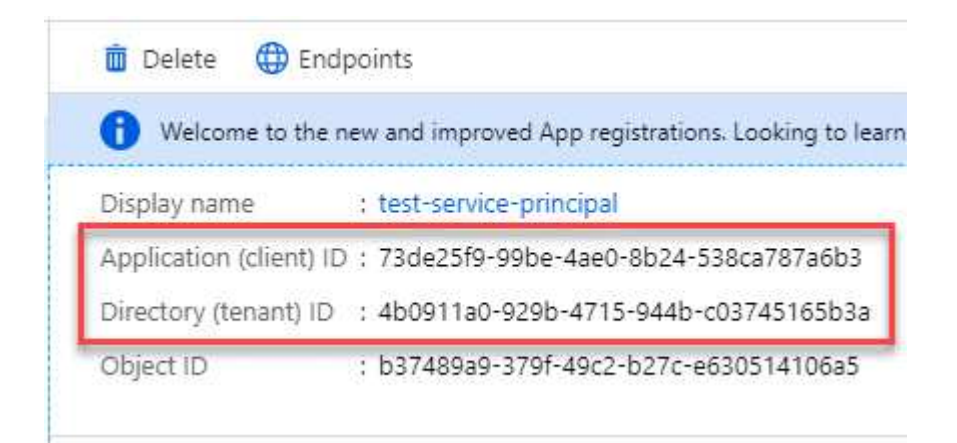

#### <span id="page-18-1"></span>**Creating a client secret**

You need to create a client secret and then provide Cloud Manager with the value of the secret so Cloud Manager can use it to authenticate with Azure AD.

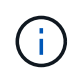

When you add the account to Cloud Manager, Cloud Manager refers to the client secret as the Application Key.

#### **Steps**

1. Open the **Azure Active Directory** service.

- 2. Click **App registrations** and select your application.
- 3. Click **Certificates & secrets > New client secret**.
- 4. Provide a description of the secret and a duration.
- 5. Click **Add**.
- 6. Copy the value of the client secret.

#### Client secrets

A secret string that the application uses to prove its identity when requesting a token. Also can be referred to as application password.

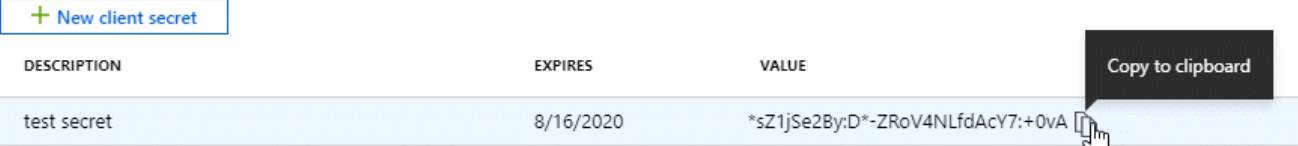

## **Result**

Your service principal is now setup and you should have copied the application (client) ID, the directory (tenant) ID, and the value of the client secret. You need to enter this information in Cloud Manager when you add an Azure account.

## **Adding Azure accounts to Cloud Manager**

After you provide an Azure account with the required permissions, you can add the account to Cloud Manager. This enables you to launch Cloud Volumes ONTAP systems in that account.

## **Steps**

1. In the upper right of the Cloud Manager console, click the Settings icon, and select **Cloud Provider & Support Accounts**.

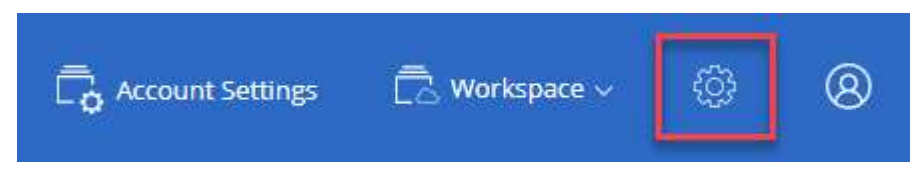

- 2. Click **Add New Account** and select **Microsoft Azure**.
- 3. Enter information about the Azure Active Directory service principal that grants the required permissions:
	- Application ID: See [Getting the application ID and directory ID](#page-18-0).
	- Tenant ID (or Directory ID): See [Getting the application ID and directory ID.](#page-18-0)
	- Application Key (the client secret): See [Creating a client secret.](#page-18-1)
- 4. Confirm that the policy requirements have been met and then click **Create Account**.

## **Result**

You can now switch to another account from the Details and Credentials page when creating a new working environment:

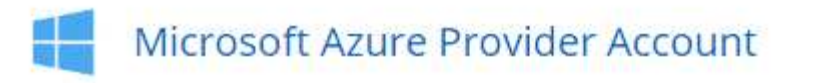

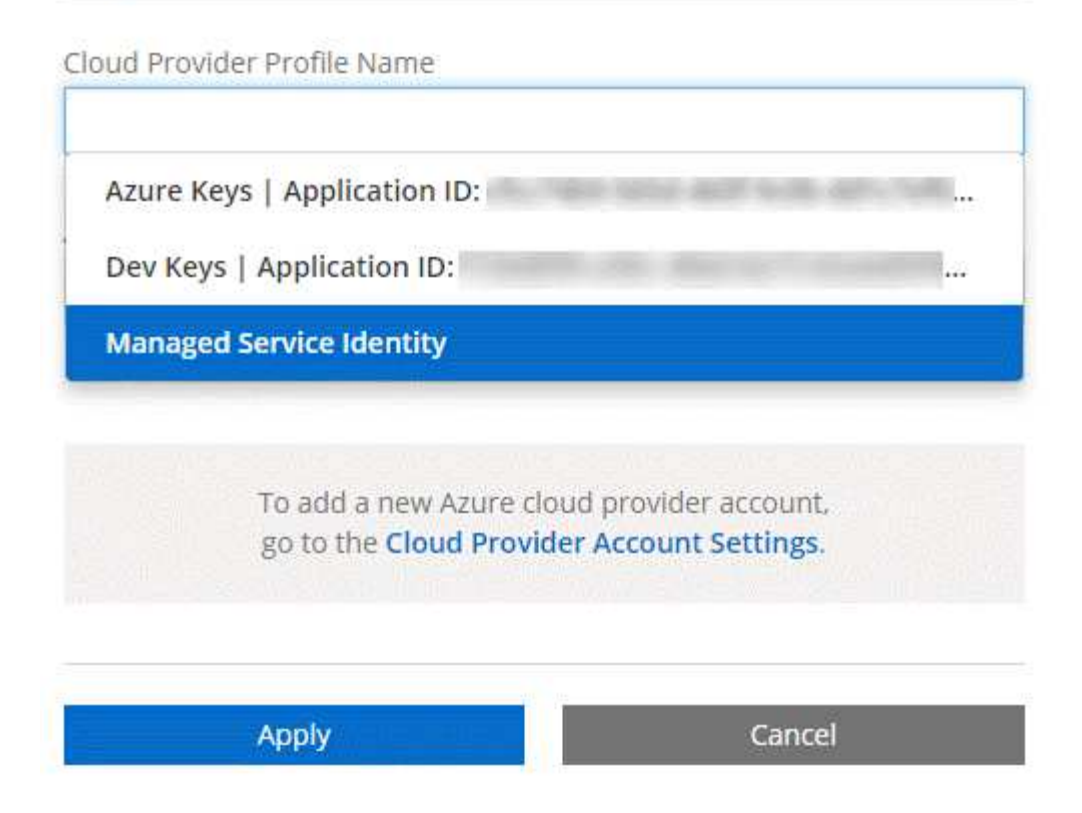

## **Associating additional Azure subscriptions with a managed identity**

Cloud Manager enables you to choose the Azure account and subscription in which you want to deploy Cloud Volumes ONTAP. You can't select a different Azure subscription for the managed identity profile unless you associate the [managed identity](https://docs.microsoft.com/en-us/azure/active-directory/managed-identities-azure-resources/overview) with those subscriptions.

## **About this task**

A managed identity is [the initial Azure account](https://docs.netapp.com/us-en/occm37/concept_accounts_azure.html) when you deploy Cloud Manager from NetApp Cloud Central. When you deployed Cloud Manager, Cloud Central created the OnCommand Cloud Manager Operator role and assigned it to the Cloud Manager virtual machine.

## **Steps**

- 1. Log in to the Azure portal.
- 2. Open the **Subscriptions** service and then select the subscription in which you want to deploy Cloud Volumes ONTAP systems.
- 3. Click **Access control (IAM)**.
	- a. Click **Add** > **Add role assignment** and then add the permissions:
		- Select the **OnCommand Cloud Manager Operator** role.

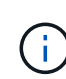

OnCommand Cloud Manager Operator is the default name provided in the [Cloud](https://mysupport.netapp.com/info/web/ECMP11022837.html) [Manager policy](https://mysupport.netapp.com/info/web/ECMP11022837.html). If you chose a different name for the role, then select that name instead.

▪ Assign access to a **Virtual Machine**.

- Select the subscription in which the Cloud Manager virtual machine was created.
- Select the Cloud Manager virtual machine.
- Click **Save**.
- 4. Repeat these steps for additional subscriptions.

## **Result**

When you create a new working environment, you should now have the ability to select from multiple Azure subscriptions for the managed identity profile.

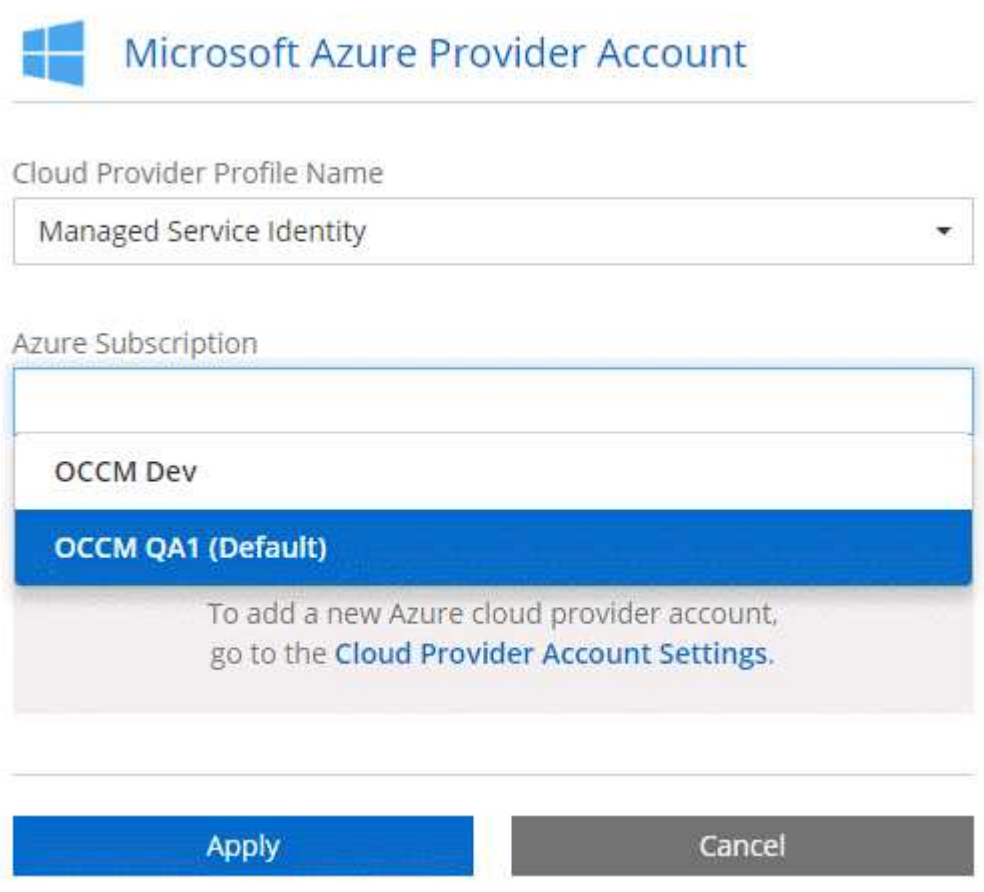

## <span id="page-21-0"></span>**Setting up and adding GCP accounts to Cloud Manager**

If you want to enable [data tiering](https://docs.netapp.com/us-en/occm37/concept_data_tiering.html) on a Cloud Volumes ONTAP system, you need to provide Cloud Manager with a storage access key for a service account that has Storage Admin permissions. Cloud Manager uses the access keys to set up and manage a Cloud Storage bucket for data tiering.

## **Setting up a service account and access keys for Google Cloud Storage**

A service account enables Cloud Manager to authenticate and access Cloud Storage buckets used for data tiering. The keys are required so that Google Cloud Storage knows who is making the request.

## **Steps**

1. Open the GCP IAM console and [create a service account that has the Storage Admin role](https://cloud.google.com/iam/docs/creating-custom-roles#creating_a_custom_role).

# Service account permissions (optional)

Grant this service account access to My Project 99247 so that it has permission to complete specific actions on the resources in your project. Learn more

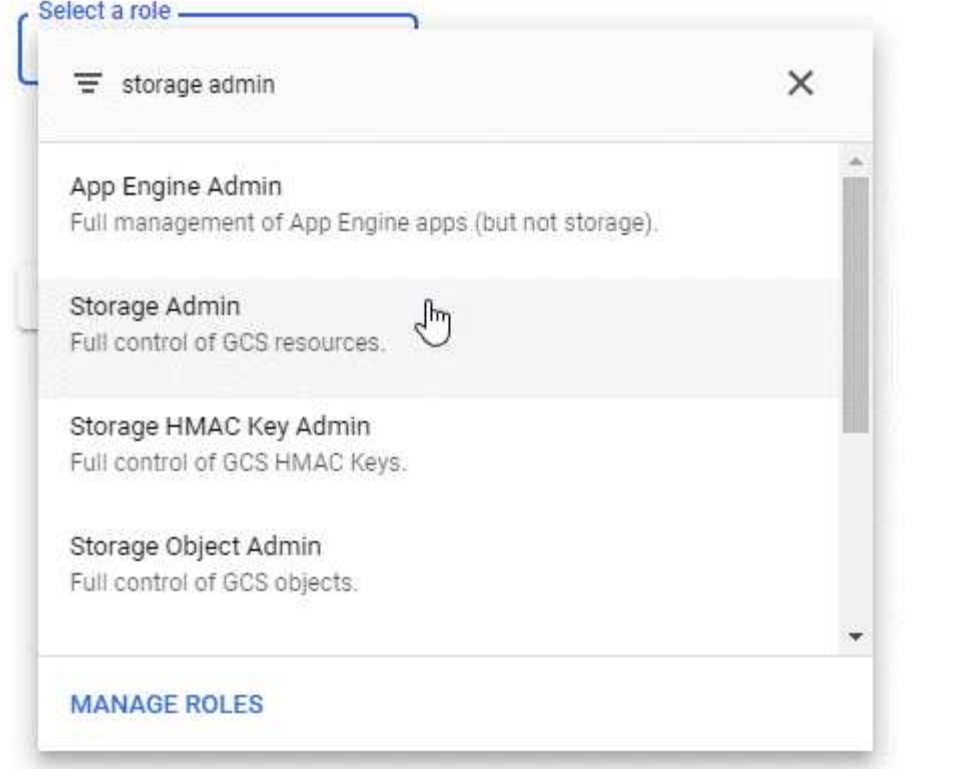

- 2. Go to [GCP Storage Settings.](https://console.cloud.google.com/storage/settings)
- 3. If you're prompted, select a project.
- 4. Click the **Interoperability** tab.
- 5. If you haven't already done so, click **Enable interoperability access**.
- 6. Under **Access keys for service accounts**, click **Create a key for a service account**.
- 7. Select the service account that you created in step 1.

# Select a service account

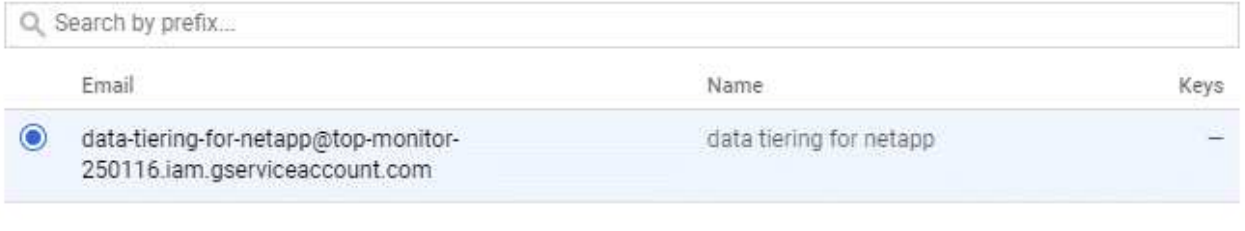

CANCEL CREATE KEY | CREATE NEW ACCOUNT

î

8. Click **Create Key**.

9. Copy the access key and secret.

You'll need to enter this information in Cloud Manager when you add the GCP account for data tiering.

## **Adding a GCP account to Cloud Manager**

Now that you have an access key for a service account, you can add it to Cloud Manager.

## **Steps**

1. In the upper right of the Cloud Manager console, click the Settings icon, and select **Cloud Provider & Support Accounts**.

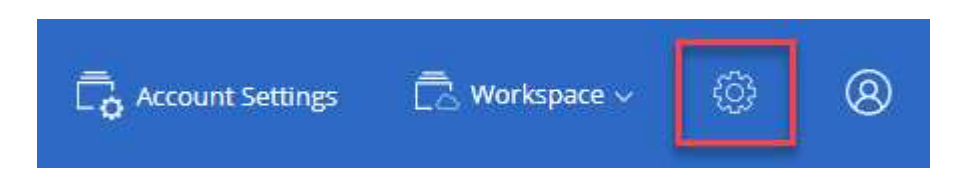

- 2. Click **Add New Account** and select **GCP**.
- 3. Enter the access key and secret for the service account.

The keys enable Cloud Manager to set up a Cloud Storage bucket for data tiering.

4. Confirm that the policy requirements have been met and then click **Create Account**.

## **What's next?**

You can now enable data tiering on individual volumes when you create, modify, or replicate them. For details, see [Tiering inactive data to low-cost object storage](https://docs.netapp.com/us-en/occm37/task_tiering.html).

But before you do, be sure that the subnet in which Cloud Volumes ONTAP resides is configured for Private Google Access. For instructions, refer to [Google Cloud Documentation: Configuring Private Google Access](https://cloud.google.com/vpc/docs/configure-private-google-access).

## **Adding NetApp Support Site accounts to Cloud Manager**

Adding your NetApp Support Site account to Cloud Manager is required to deploy a BYOL system. It's also required to register pay-as-you-go systems and to upgrade ONTAP software.

Watch the following video to learn how to add NetApp Support Site accounts to Cloud Manager. Or scroll down to read the steps.

[\[\]](https://www.youtube.com/watch?v=V2fLTyztqYQ) | *https://img.youtube.com/vi/V2fLTyztqYQ/maxresdefault.jpg*

## **Steps**

- 1. If you don't have a NetApp Support Site account yet, [register for one](http://now.netapp.com/newuser/).
- 2. In the upper right of the Cloud Manager console, click the Settings icon, and select **Cloud Provider & Support Accounts**.

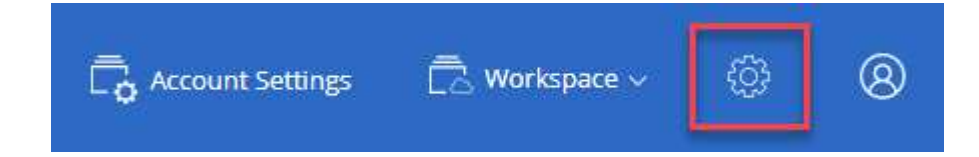

## 3. Click **Add New Account** and select **NetApp Support Site**.

- 4. Specify a name for the account and then enter the user name and password.
	- The account must be a customer-level account (not a guest or temp account).
	- If you plan to deploy BYOL systems:
		- The account must be authorized to access the serial numbers of the BYOL systems.
		- If you purchased a secure BYOL subscription, then a secure NSS account is required.

## 5. Click **Create Account.**

## **What's next?**

Users can now select the account when creating new Cloud Volumes ONTAP systems and when registering existing systems.

- [Launching Cloud Volumes ONTAP in AWS](https://docs.netapp.com/us-en/occm37/task_deploying_otc_aws.html)
- [Launching Cloud Volumes ONTAP in Azure](https://docs.netapp.com/us-en/occm37/task_deploying_otc_azure.html)
- [Registering pay-as-you-go systems](https://docs.netapp.com/us-en/occm37/task_registering.html)
- [Learn how Cloud Manager manages license files](https://docs.netapp.com/us-en/occm37/concept_licensing.html)

## <span id="page-24-0"></span>**Installing an HTTPS certificate for secure access**

By default, Cloud Manager uses a self-signed certificate for HTTPS access to the web console. You can install a certificate signed by a certificate authority (CA), which provides better security protection than a self-signed certificate.

## **Steps**

1. In the upper right of the Cloud Manager console, click the Settings icon, and select **HTTPS Setup**.

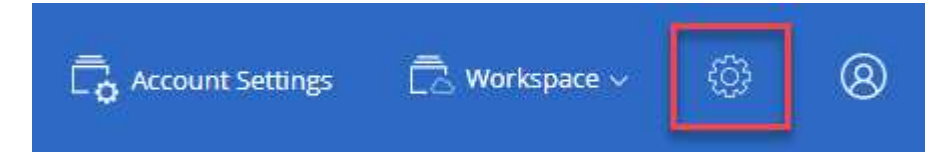

2. In the HTTPS Setup page, install a certificate by generating a certificate signing request (CSR) or by installing your own CA-signed certificate:

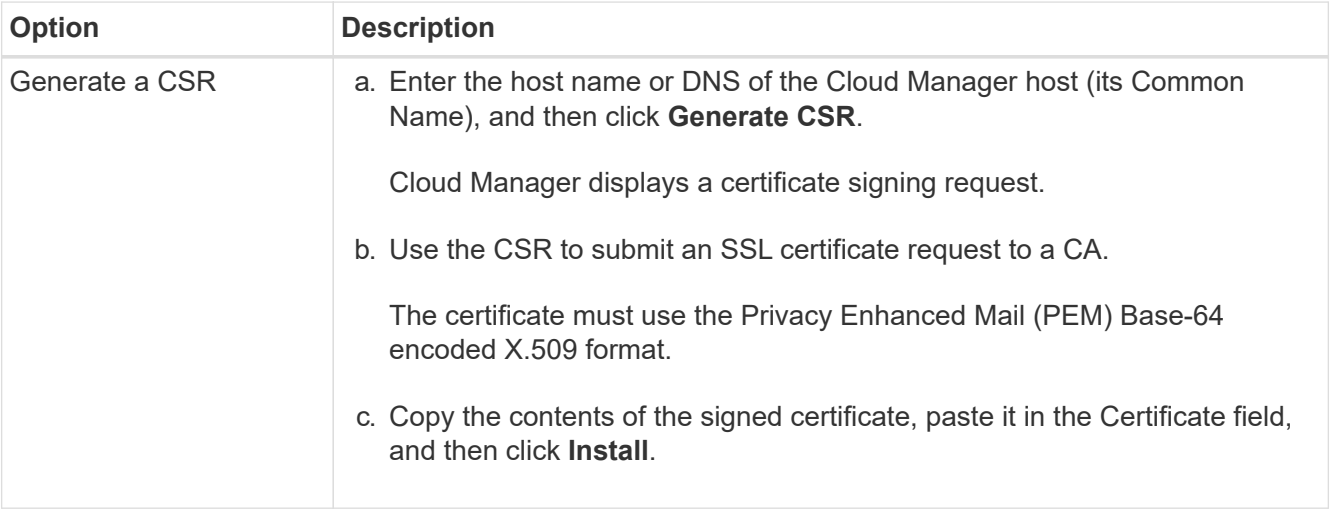

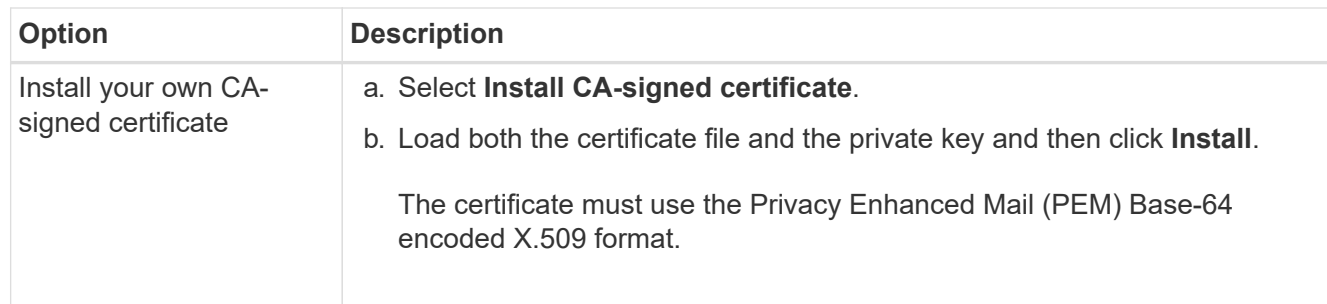

## **Result**

Cloud Manager now uses the CA-signed certificate to provide secure HTTPS access. The following image shows a Cloud Manager system that is configured for secure access:

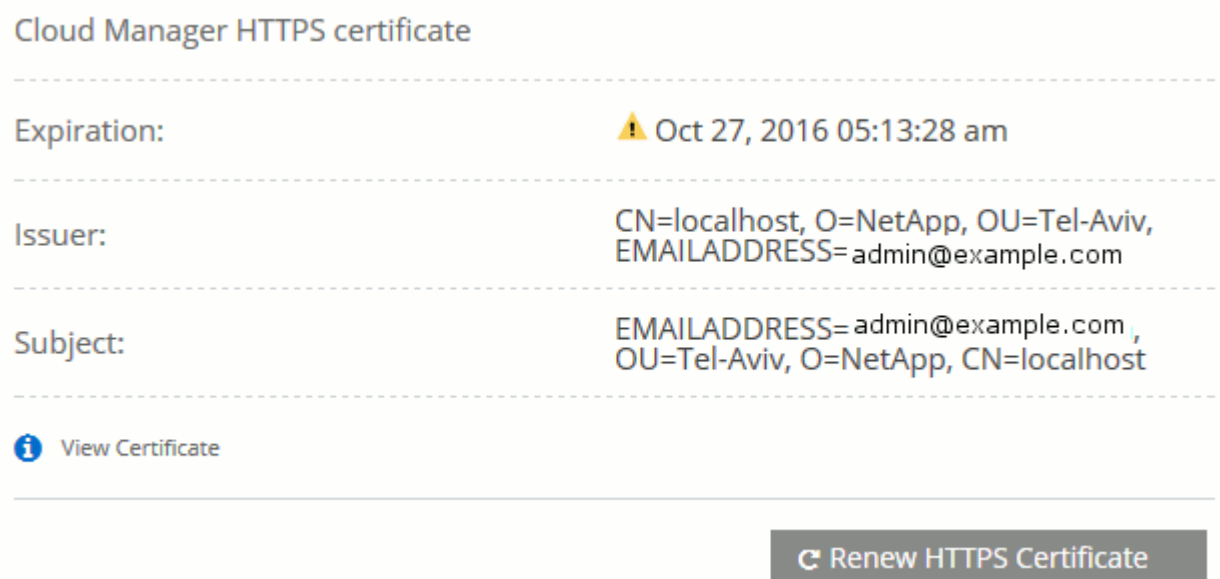

## <span id="page-25-0"></span>**Setting up the AWS KMS**

If you want to use Amazon encryption with Cloud Volumes ONTAP, then you need to set up the AWS Key Management Service (KMS).

## **Steps**

1. Ensure that an active Customer Master Key (CMK) exists.

The CMK can be an AWS-managed CMK or a customer-managed CMK. It can be in the same AWS account as Cloud Manager and Cloud Volumes ONTAP or in a different AWS account.

[AWS Documentation: Customer Master Keys \(CMKs\)](https://docs.aws.amazon.com/kms/latest/developerguide/concepts.html#master_keys)

2. Modify the key policy for each CMK by adding the IAM role that provides permissions to Cloud Manager as a *key user*.

Adding the IAM role as a key user gives Cloud Manager permissions to use the CMK with Cloud Volumes ONTAP.

[AWS Documentation: Editing Keys](https://docs.aws.amazon.com/kms/latest/developerguide/editing-keys.html)

- 3. If the CMK is in a different AWS account, complete the following steps:
	- a. Go to the KMS console from the account where the CMK resides.
	- b. Select the key.
	- c. In the **General configuration** pane, copy the ARN of the key.

You'll need to provide the ARN to Cloud Manager when you create the Cloud Volumes ONTAP system.

d. In the **Other AWS accounts** pane, add the AWS account that provides Cloud Manager with permissions.

In most cases, this is the account where Cloud Manager resides. If Cloud Manager wasn't installed in AWS, it would be the account for which you provided AWS access keys to Cloud Manager.

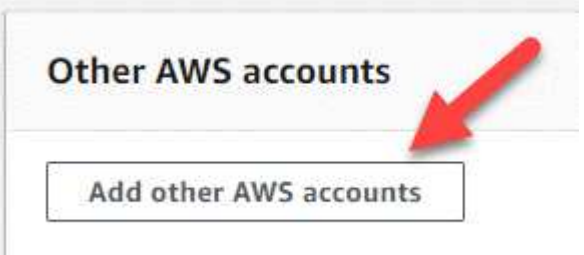

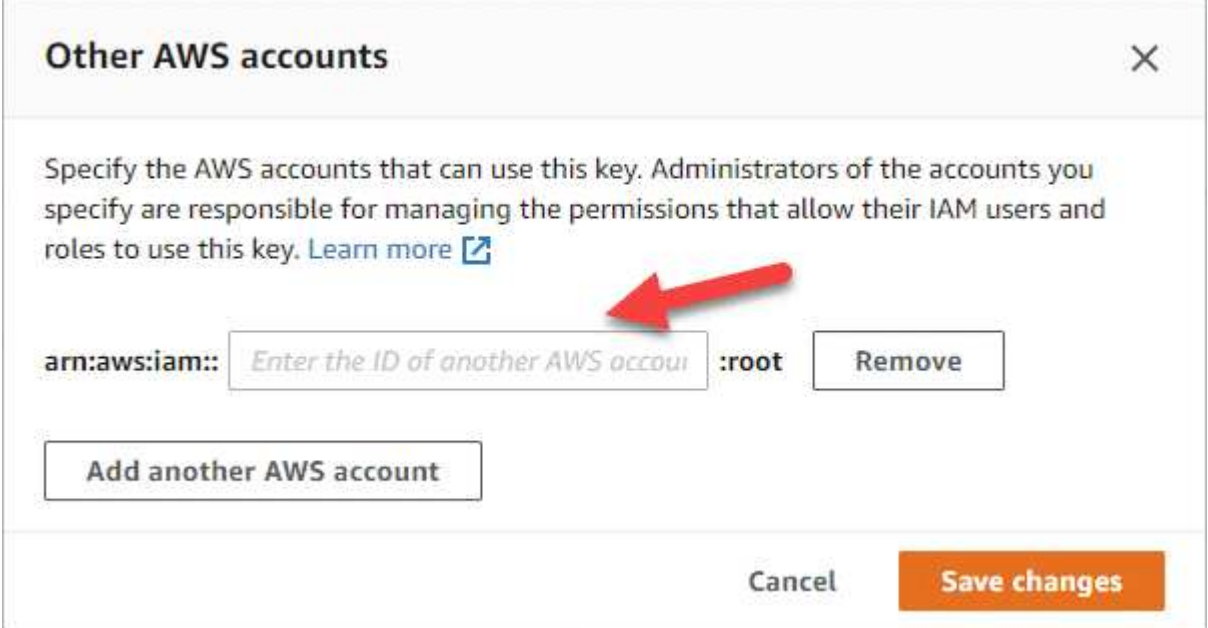

- e. Now switch to the AWS account that provides Cloud Manager with permissions and open the IAM console.
- f. Create an IAM policy that includes the permissions listed below.
- g. Attach the policy to the IAM role or IAM user that provides permissions to Cloud Manager.

The following policy provides the permissions that Cloud Manager needs to use the CMK from the external AWS account. Be sure to modify the region and account ID in the "Resource" sections.

```
{
      "Version": "2012-10-17",
      "Statement": [
          {
               "Sid": "AllowUseOfTheKey",
               "Effect": "Allow",
               "Action": [
                   "kms:Encrypt",
                   "kms:Decrypt",
                   "kms:ReEncrypt*",
                   "kms:GenerateDataKey*",
                   "kms:DescribeKey"
             \frac{1}{2}  "Resource": [
                   "arn:aws:kms:us-east-
1:externalaccountid:key/externalkeyid"
  ]
          },
\{  "Sid": "AllowAttachmentOfPersistentResources",
               "Effect": "Allow",
               "Action": [
                   "kms:CreateGrant",
                   "kms:ListGrants",
                   "kms:RevokeGrant"
             \frac{1}{2},
               "Resource": [
                   "arn:aws:kms:us-east-
1:externalaccountid:key/externalaccountid"
               ],
               "Condition": {
                   "Bool": {
                       "kms:GrantIsForAWSResource": true
  }
  }
          }
      ]
}
```
For additional details about this process, see [AWS Documentation: Allowing External AWS Accounts to](https://docs.aws.amazon.com/kms/latest/developerguide/key-policy-modifying.html#key-policy-modifying-external-accounts) [Access a CMK](https://docs.aws.amazon.com/kms/latest/developerguide/key-policy-modifying.html#key-policy-modifying-external-accounts).

# <span id="page-28-0"></span>**Network requirements**

## <span id="page-28-1"></span>**Networking requirements for Cloud Manager**

Set up your networking so that Cloud Manager can deploy Cloud Volumes ONTAP systems in AWS, Microsoft Azure, or Google Cloud Platform. The most important step is ensuring outbound internet access to various endpoints.

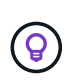

If your network uses a proxy server for all communication to the internet, Cloud Manager prompts you to specify the proxy during setup. You can also specify the proxy server from the Settings page. Refer to [Configuring Cloud Manager to use a proxy server.](https://docs.netapp.com/us-en/occm37/task_configuring_proxy.html)

## **Connection to target networks**

Cloud Manager requires a network connection to the VPCs and VNets in which you want to deploy Cloud Volumes ONTAP.

For example, if you install Cloud Manager in your corporate network, then you must set up a VPN connection to the VPC or VNet in which you launch Cloud Volumes ONTAP.

## **Outbound internet access**

Cloud Manager requires outbound internet access to deploy and manage Cloud Volumes ONTAP. Outbound internet access is also required when accessing Cloud Manager from your web browser and when running the Cloud Manager installer on a Linux host.

The following sections identify the specific endpoints.

## **Endpoints to manage Cloud Volumes ONTAP in AWS**

Cloud Manager requires outbound internet access to contact the following endpoints when deploying and managing Cloud Volumes ONTAP in AWS:

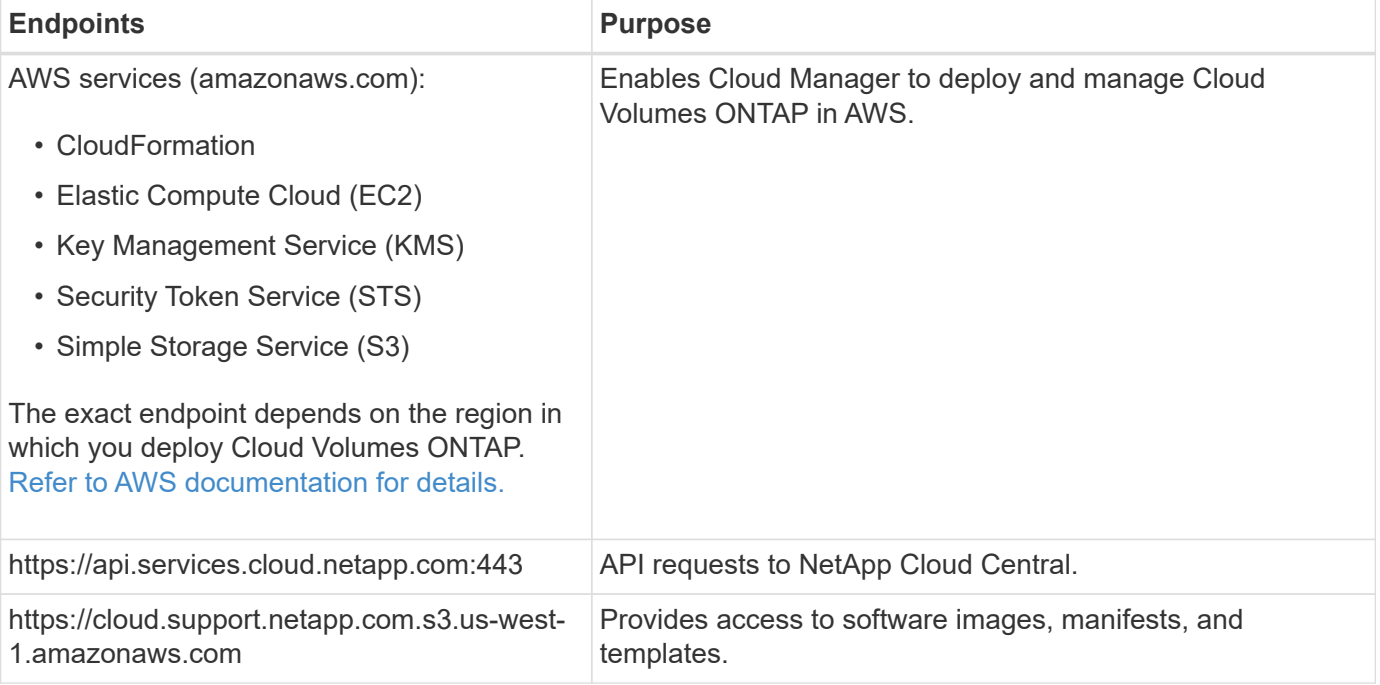

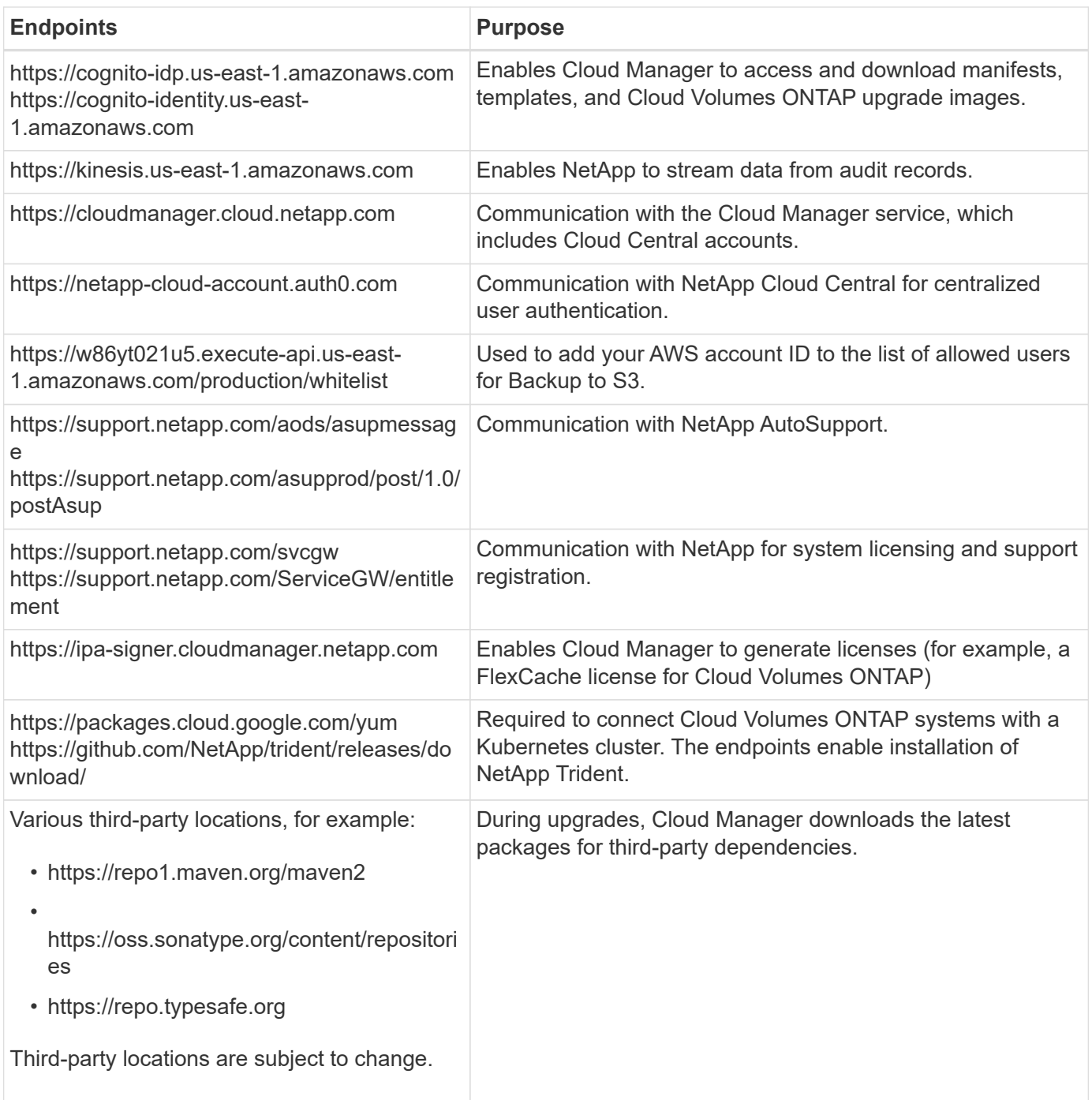

## **Endpoints to manage Cloud Volumes ONTAP in Azure**

Cloud Manager requires outbound internet access to contact the following endpoints when deploying and managing Cloud Volumes ONTAP in Microsoft Azure:

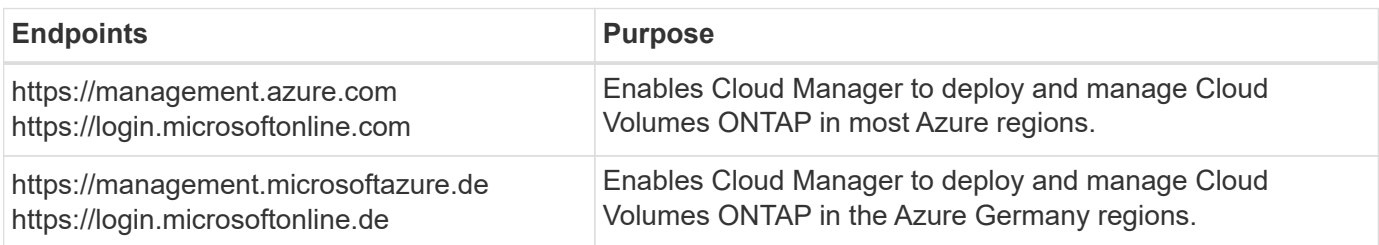

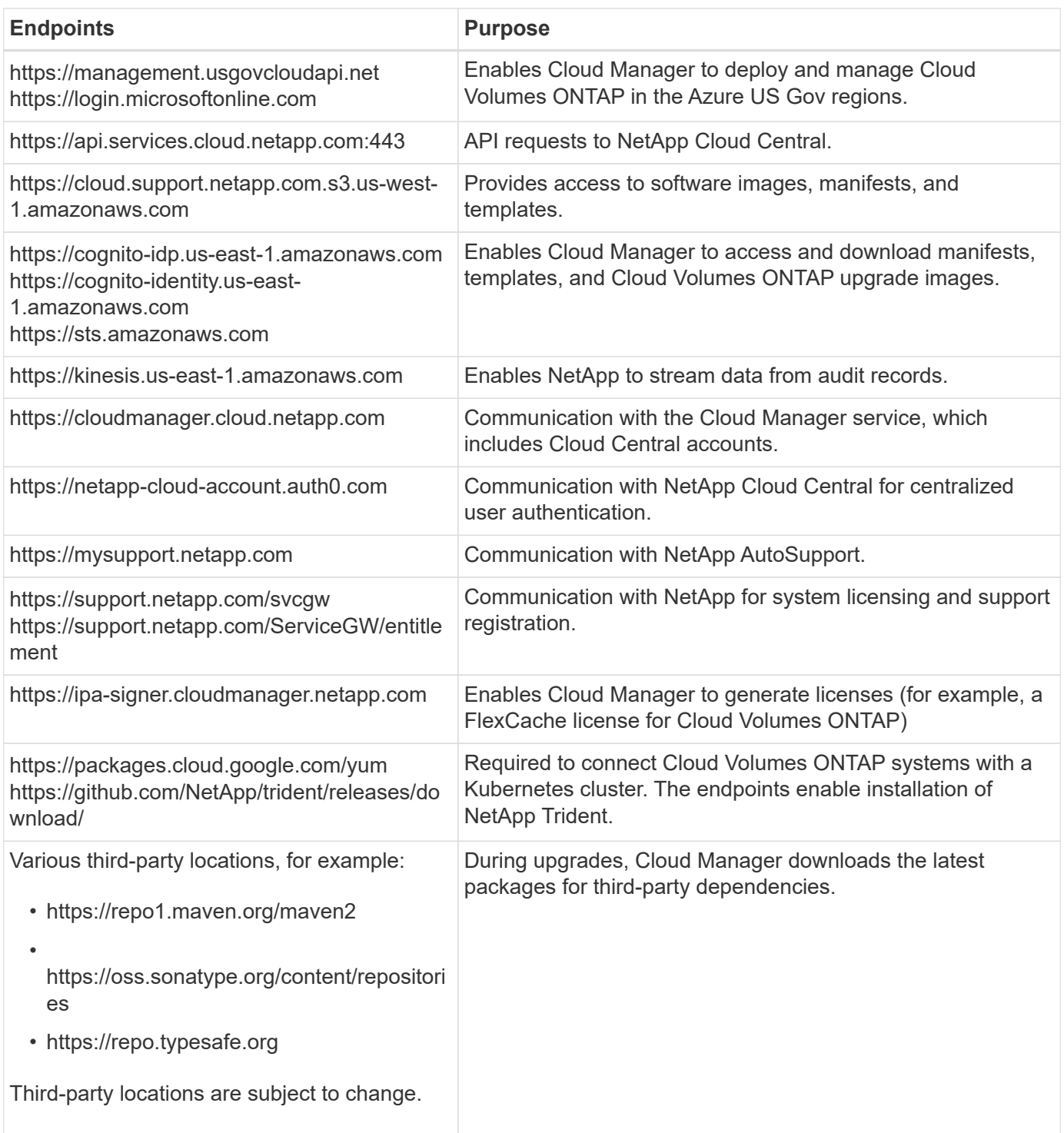

## **Endpoints to manage Cloud Volumes ONTAP in GCP**

Cloud Manager requires outbound internet access to contact the following endpoints when deploying and managing Cloud Volumes ONTAP in GCP:

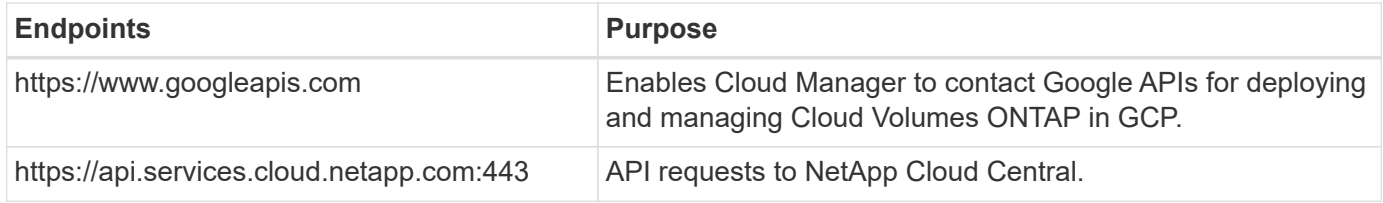

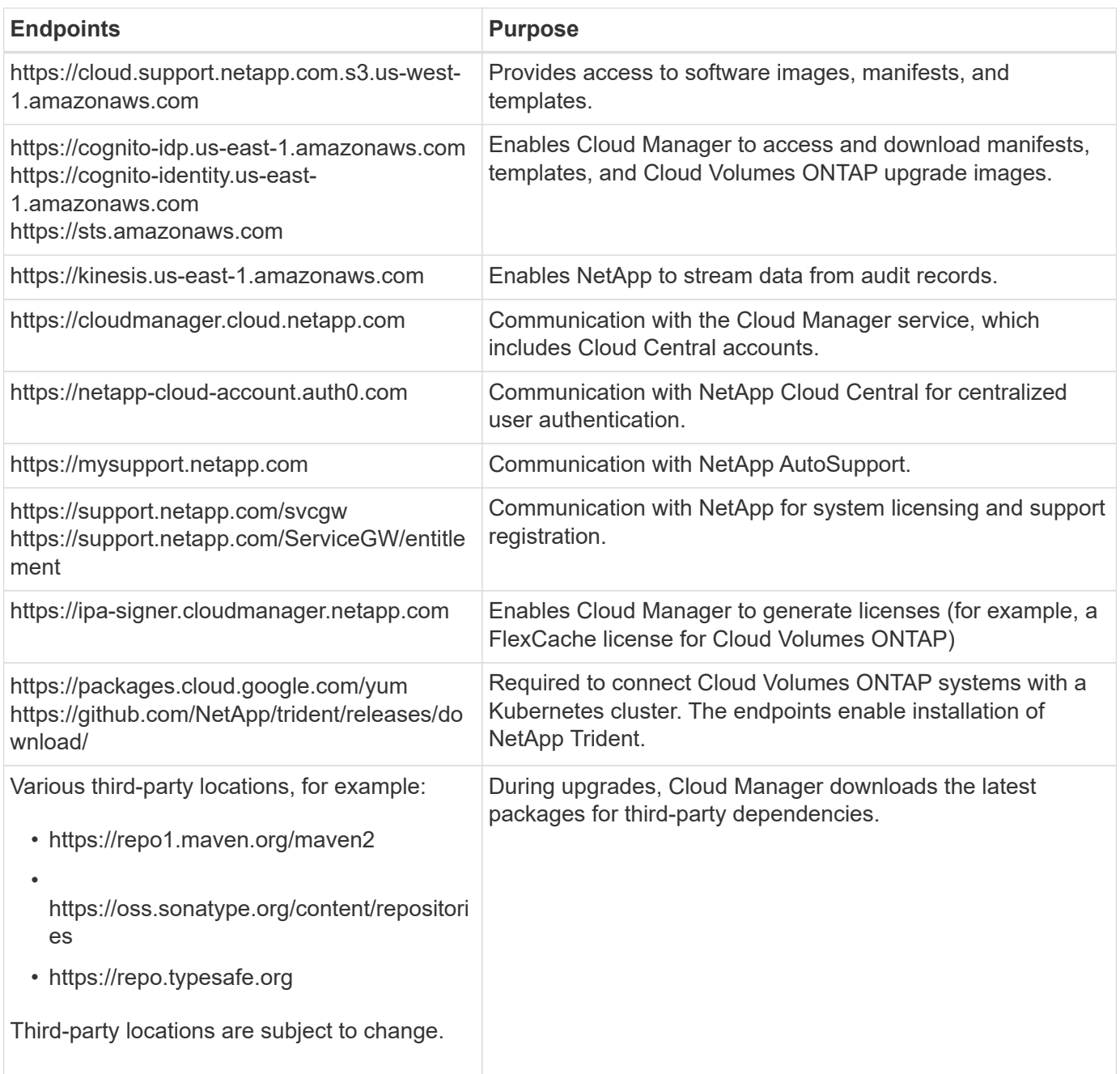

## **Endpoints accessed from your web browser**

Users must access Cloud Manager from a web browser. The machine running the web browser must have connections to the following endpoints:

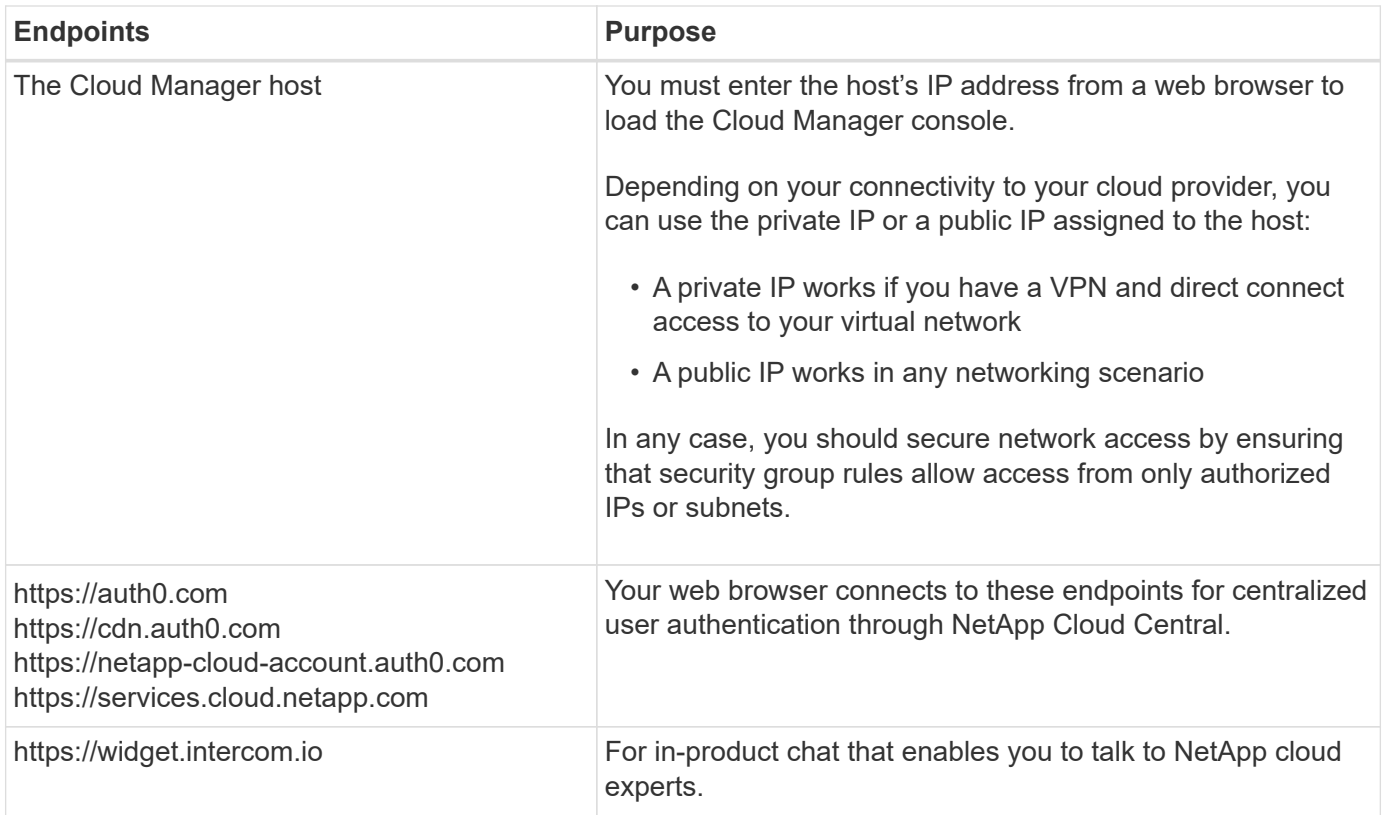

## **Endpoints to install Cloud Manager on a Linux host**

The Cloud Manager installer must access the following URLs during the installation process:

- http://dev.mysql.com/get/mysql-community-release-el7-5.noarch.rpm
- https://dl.fedoraproject.org/pub/epel/epel-release-latest-7.noarch.rpm
- https://s3.amazonaws.com/aws-cli/awscli-bundle.zip

## **Ports and security groups**

- If you deploy Cloud Manager from Cloud Central or from the marketplace images, refer to the following:
	- [Security group rules for Cloud Manager in AWS](https://docs.netapp.com/us-en/occm37/reference_security_groups.html#rules-for-cloud-manager)
	- [Security group rules for Cloud Manager in Azure](https://docs.netapp.com/us-en/occm37/reference_security_groups_azure.html#rules-for-cloud-manager)
	- [Firewall rules for Cloud Manager in GCP](https://docs.netapp.com/us-en/occm37/reference_firewall_rules_gcp.html#rules-for-cloud-manager)
- If you install Cloud Manager on an existing Linux host, see [Cloud Manager host requirements](#page-43-1).

## <span id="page-32-0"></span>**Networking requirements for Cloud Volumes ONTAP in AWS**

Set up your AWS networking so Cloud Volumes ONTAP systems can operate properly.

## **General AWS networking requirements for Cloud Volumes ONTAP**

The following requirements must be met in AWS.

## **Outbound internet access for Cloud Volumes ONTAP nodes**

Cloud Volumes ONTAP nodes require outbound internet access to send messages to NetApp AutoSupport, which proactively monitors the health of your storage.

Routing and firewall policies must allow AWS HTTP/HTTPS traffic to the following endpoints so Cloud Volumes ONTAP can send AutoSupport messages:

- https://support.netapp.com/aods/asupmessage
- https://support.netapp.com/asupprod/post/1.0/postAsup

If you have a NAT instance, you must define an inbound security group rule that allows HTTPS traffic from the private subnet to the internet.

## **Outbound internet access for the HA mediator**

The HA mediator instance must have an outbound connection to the AWS EC2 service so it can assist with storage failover. To provide the connection, you can add a public IP address, specify a proxy server, or use a manual option.

The manual option can be a NAT gateway or an interface VPC endpoint from the target subnet to the AWS EC2 service. For details about VPC endpoints, refer to [AWS Documentation: Interface VPC Endpoints](http://docs.aws.amazon.com/AmazonVPC/latest/UserGuide/vpce-interface.html) [\(AWS PrivateLink\).](http://docs.aws.amazon.com/AmazonVPC/latest/UserGuide/vpce-interface.html)

## **Number of IP addresses**

Cloud Manager allocates the following number of IP addresses to Cloud Volumes ONTAP in AWS:

- Single node: 6 IP addresses
- HA pairs in single AZs: 15 addresses
- HA pairs in multiple AZs: 15 or 16 IP addresses

Note that Cloud Manager creates an SVM management LIF on single node systems, but not on HA pairs in a single AZ. You can choose whether to create an SVM management LIF on HA pairs in multiple AZs.

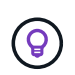

A LIF is an IP address associated with a physical port. An SVM management LIF is required for management tools like SnapCenter.

## **Security groups**

You do not need to create security groups because Cloud Manager does that for you. If you need to use your own, refer to [Security group rules](https://docs.netapp.com/us-en/occm37/reference_security_groups.html).

## **Connection from Cloud Volumes ONTAP to AWS S3 for data tiering**

If you want to use EBS as a performance tier and AWS S3 as a capacity tier, you must ensure that Cloud Volumes ONTAP has a connection to S3. The best way to provide that connection is by creating a VPC Endpoint to the S3 service. For instructions, see [AWS Documentation: Creating a Gateway Endpoint.](https://docs.aws.amazon.com/AmazonVPC/latest/UserGuide/vpce-gateway.html#create-gateway-endpoint)

When you create the VPC Endpoint, be sure to select the region, VPC, and route table that corresponds to the Cloud Volumes ONTAP instance. You must also modify the security group to add an outbound HTTPS rule that enables traffic to the S3 endpoint. Otherwise, Cloud Volumes ONTAP cannot connect to the S3 service.

If you experience any issues, see [AWS Support Knowledge Center: Why can't I connect to an S3 bucket](https://aws.amazon.com/premiumsupport/knowledge-center/connect-s3-vpc-endpoint/) [using a gateway VPC endpoint?](https://aws.amazon.com/premiumsupport/knowledge-center/connect-s3-vpc-endpoint/)

## **Connections to ONTAP systems in other networks**

To replicate data between a Cloud Volumes ONTAP system in AWS and ONTAP systems in other networks, you must have a VPN connection between the AWS VPC and the other network—for example, an Azure VNet or your corporate network. For instructions, see [AWS Documentation: Setting Up an AWS VPN](https://docs.aws.amazon.com/AmazonVPC/latest/UserGuide/SetUpVPNConnections.html) [Connection](https://docs.aws.amazon.com/AmazonVPC/latest/UserGuide/SetUpVPNConnections.html).

## **DNS and Active Directory for CIFS**

If you want to provision CIFS storage, you must set up DNS and Active Directory in AWS or extend your onpremises setup to AWS.

The DNS server must provide name resolution services for the Active Directory environment. You can configure DHCP option sets to use the default EC2 DNS server, which must not be the DNS server used by the Active Directory environment.

For instructions, refer to [AWS Documentation: Active Directory Domain Services on the AWS Cloud: Quick](https://docs.aws.amazon.com/quickstart/latest/active-directory-ds/welcome.html) [Start Reference Deployment.](https://docs.aws.amazon.com/quickstart/latest/active-directory-ds/welcome.html)

## **AWS networking requirements for Cloud Volumes ONTAP HA in multiple AZs**

Additional AWS networking requirements apply to Cloud Volumes ONTAP HA configurations that use multiple Availability Zones (AZs). You should review these requirements before you launch an HA pair because you must enter the networking details in Cloud Manager.

To understand how HA pairs work, see [High-availability pairs](https://docs.netapp.com/us-en/occm37/concept_ha.html).

## **Availability Zones**

This HA deployment model uses multiple AZs to ensure high availability of your data. You should use a dedicated AZ for each Cloud Volumes ONTAP instance and the mediator instance, which provides a communication channel between the HA pair.

## **Floating IP addresses for NAS data and cluster/SVM management**

HA configurations in multiple AZs use floating IP addresses that migrate between nodes if failures occur. They are not natively accessible from outside the VPC, unless you [set up an AWS transit gateway.](#page-37-0)

One floating IP address is for cluster management, one is for NFS/CIFS data on node 1, and one is for NFS/CIFS data on node 2. A fourth floating IP address for SVM management is optional.

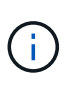

A floating IP address is required for the SVM management LIF if you use SnapDrive for Windows or SnapCenter with the HA pair. If you don't specify the IP address when you deploy the system, you can create the LIF later. For details, see [Setting up Cloud Volumes](https://docs.netapp.com/us-en/occm37/task_setting_up_ontap_cloud.html) [ONTAP.](https://docs.netapp.com/us-en/occm37/task_setting_up_ontap_cloud.html)

You need to enter the floating IP addresses in Cloud Manager when you create a Cloud Volumes ONTAP HA working environment. Cloud Manager allocates the IP addresses to the HA pair when it launches the system.

The floating IP addresses must be outside of the CIDR blocks for all VPCs in the AWS region in which you deploy the HA configuration. Think of the floating IP addresses as a logical subnet that's outside of the VPCs in your region.

The following example shows the relationship between floating IP addresses and the VPCs in an AWS region. While the floating IP addresses are outside the CIDR blocks for all VPCs, they're routable to subnets through route tables.

# AWS region

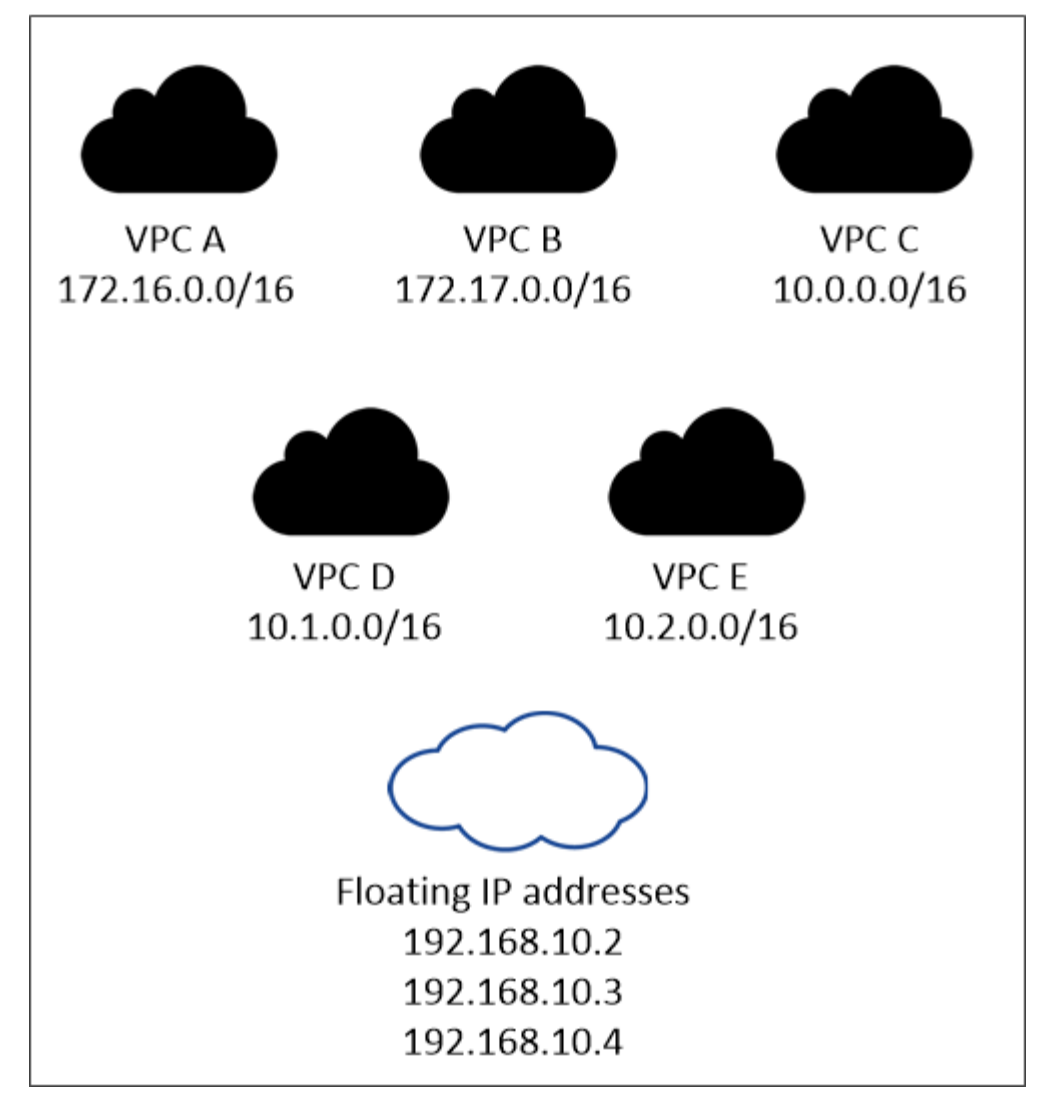

Cloud Manager automatically creates static IP addresses for iSCSI access and for NAS access from clients outside the VPC. You don't need to meet any requirements for these types of IP addresses.

## **Transit gateway to enable floating IP access from outside the VPC**

[Set up an AWS transit gateway](#page-37-0) to enable access to an HA pair's floating IP addresses from outside the VPC where the HA pair resides.

## **Route tables**

ΩĹ.

After you specify the floating IP addresses in Cloud Manager, you need to select the route tables that should include routes to the floating IP addresses. This enables client access to the HA pair.

If you have just one route table for the subnets in your VPC (the main route table), then Cloud Manager automatically adds the floating IP addresses to that route table. If you have more than one route table, it's very important to select the correct route tables when launching the HA pair. Otherwise, some clients might not have access to Cloud Volumes ONTAP.

For example, you might have two subnets that are associated with different route tables. If you select route table A, but not route table B, then clients in the subnet associated with route table A can access the HA

pair, but clients in the subnet associated with route table B can't.

For more information about route tables, refer to [AWS Documentation: Route Tables](http://docs.aws.amazon.com/AmazonVPC/latest/UserGuide/VPC_Route_Tables.html).

## **Connection to NetApp management tools**

To use NetApp management tools with HA configurations that are in multiple AZs, you have two connection options:

- 1. Deploy the NetApp management tools in a different VPC and [set up an AWS transit gateway](#page-37-0). The gateway enables access to the floating IP address for the cluster management interface from outside the VPC.
- 2. Deploy the NetApp management tools in the same VPC with a similar routing configuration as NAS clients.

## **Example configuration**

The following image shows an optimal HA configuration in AWS operating as an active-passive configuration:

## **Sample VPC configurations**

To better understand how you can deploy Cloud Manager and Cloud Volumes ONTAP in AWS, you should review the most common VPC configurations.

- A VPC with public and private subnets and a NAT device
- A VPC with a private subnet and a VPN connection to your network

## **A VPC with public and private subnets and a NAT device**

This VPC configuration includes public and private subnets, an internet gateway that connects the VPC to the internet, and a NAT gateway or NAT instance in the public subnet that enables outbound internet traffic from the private subnet. In this configuration, you can run Cloud Manager in a public subnet or private subnet, but the public subnet is recommended because it allows access from hosts outside the VPC. You can then launch Cloud Volumes ONTAP instances in the private subnet.

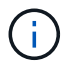

Instead of a NAT device, you can use an HTTP proxy to provide internet connectivity.

For more details about this scenario, refer to [AWS Documentation: Scenario 2: VPC with Public and Private](http://docs.aws.amazon.com/AmazonVPC/latest/UserGuide/VPC_Scenario2.html) [Subnets \(NAT\).](http://docs.aws.amazon.com/AmazonVPC/latest/UserGuide/VPC_Scenario2.html)

The following graphic shows Cloud Manager running in a public subnet and single node systems running in a private subnet:

#### **A VPC with a private subnet and a VPN connection to your network**

This VPC configuration is a hybrid cloud configuration in which Cloud Volumes ONTAP becomes an extension of your private environment. The configuration includes a private subnet and a virtual private gateway with a VPN connection to your network. Routing across the VPN tunnel allows EC2 instances to access the internet through your network and firewalls. You can run Cloud Manager in the private subnet or in your data center. You would then launch Cloud Volumes ONTAP in the private subnet.

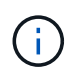

You can also use a proxy server in this configuration to allow internet access. The proxy server can be in your data center or in AWS.

If you want to replicate data between FAS systems in your data center and Cloud Volumes ONTAP systems in AWS, you should use a VPN connection so that the link is secure.

For more details about this scenario, refer to [AWS Documentation: Scenario 4: VPC with a Private Subnet](http://docs.aws.amazon.com/AmazonVPC/latest/UserGuide/VPC_Scenario4.html) [Only and AWS Managed VPN Access](http://docs.aws.amazon.com/AmazonVPC/latest/UserGuide/VPC_Scenario4.html).

The following graphic shows Cloud Manager running in your data center and single node systems running in a private subnet:

## <span id="page-37-0"></span>**Setting up an AWS transit gateway for HA pairs in multiple AZs**

Set up an AWS transit gateway to enable access to an HA pair's floating IP addresses from outside the VPC where the HA pair resides.

When a Cloud Volumes ONTAP HA configuration is spread across multiple AWS Availability Zones, floating IP addresses are required for NAS data access from within the VPC. These floating IP addresses can migrate between nodes when failures occur, but they are not natively accessible from outside the VPC. Separate private IP addresses provide data access from outside the VPC, but they don't provide automatic failover.

Floating IP addresses are also required for the cluster management interface and the optional SVM management LIF.

If you set up an AWS transit gateway, you enable access to the floating IP addresses from outside the VPC where the HA pair resides. That means NAS clients and NetApp management tools outside the VPC can access the floating IPs.

Here's an example that shows two VPCs connected by a transit gateway. An HA system resides in one VPC, while a client resides in the other. You could then mount a NAS volume on the client using the floating IP address.

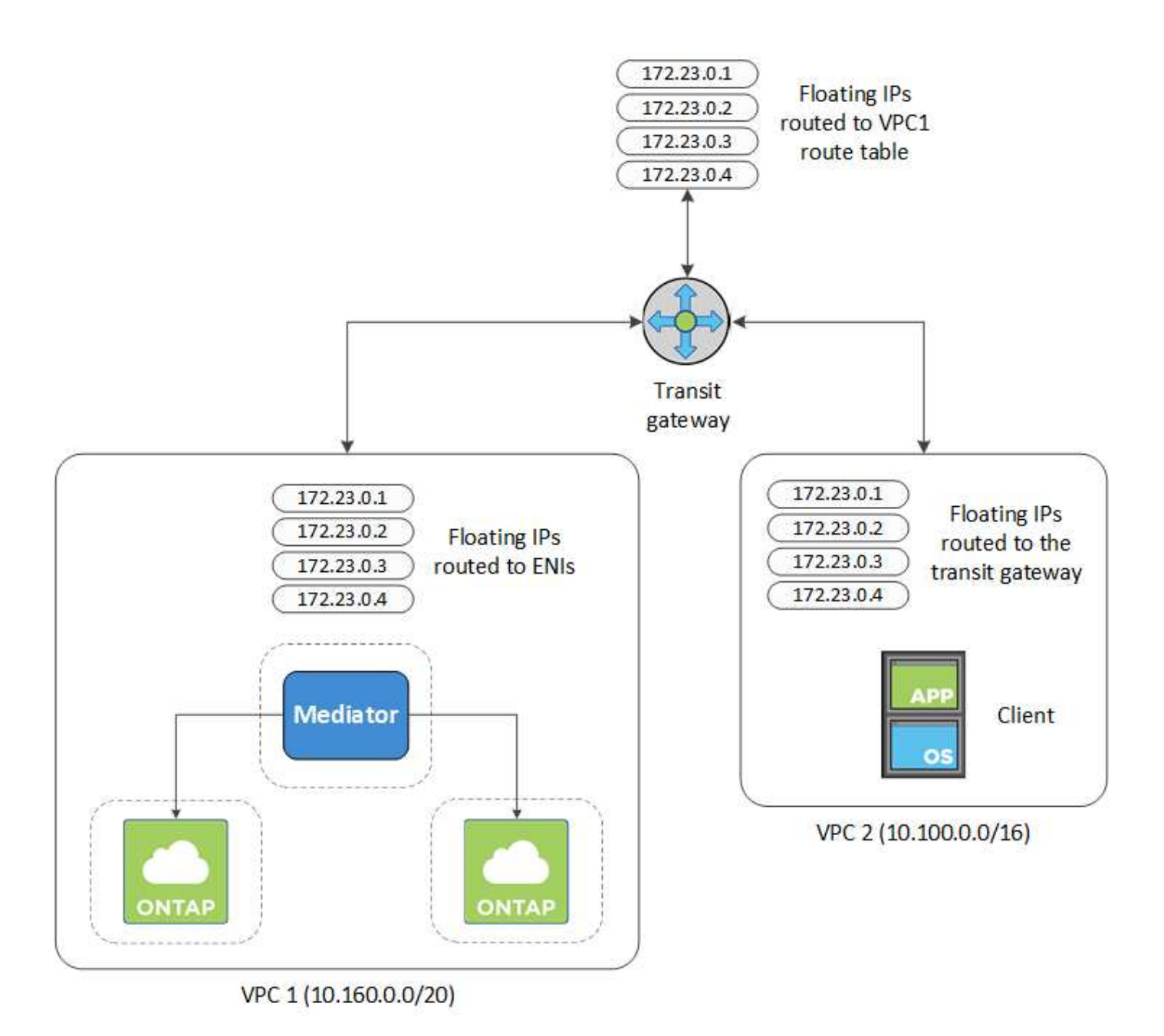

The following steps illustrate how to set up a similar configuration.

## **Steps**

- 1. [Create a transit gateway and attach the VPCs to the gateway](https://docs.aws.amazon.com/vpc/latest/tgw/tgw-getting-started.html).
- 2. Create routes in the transit gateway's route table by specifying the HA pair's floating IP addresses.

You can find the floating IP addresses on the Working Environment Information page in Cloud Manager. Here's an example:

# NFS & CIFS access from within the VPC using Floating IP

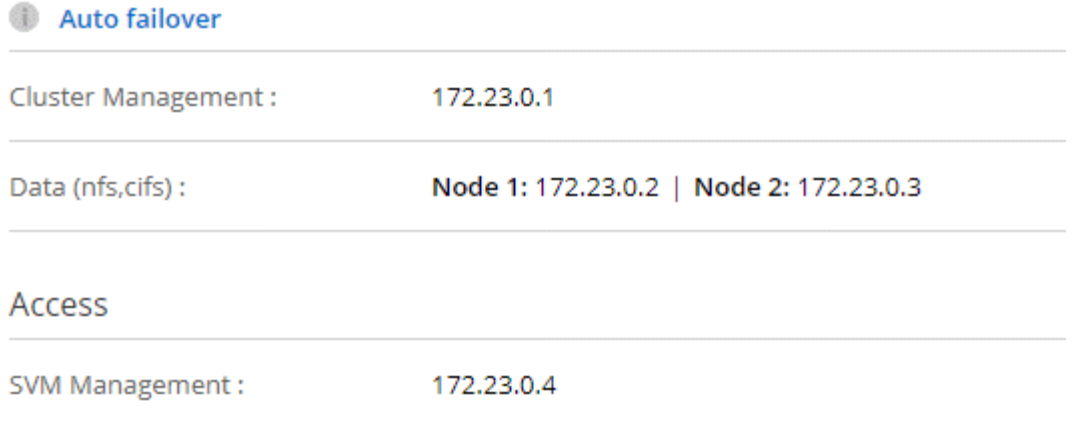

The following sample image shows the route table for the transit gateway. It includes routes to the CIDR blocks of the two VPCs and four floating IP addresses used by Cloud Volumes ONTAP.

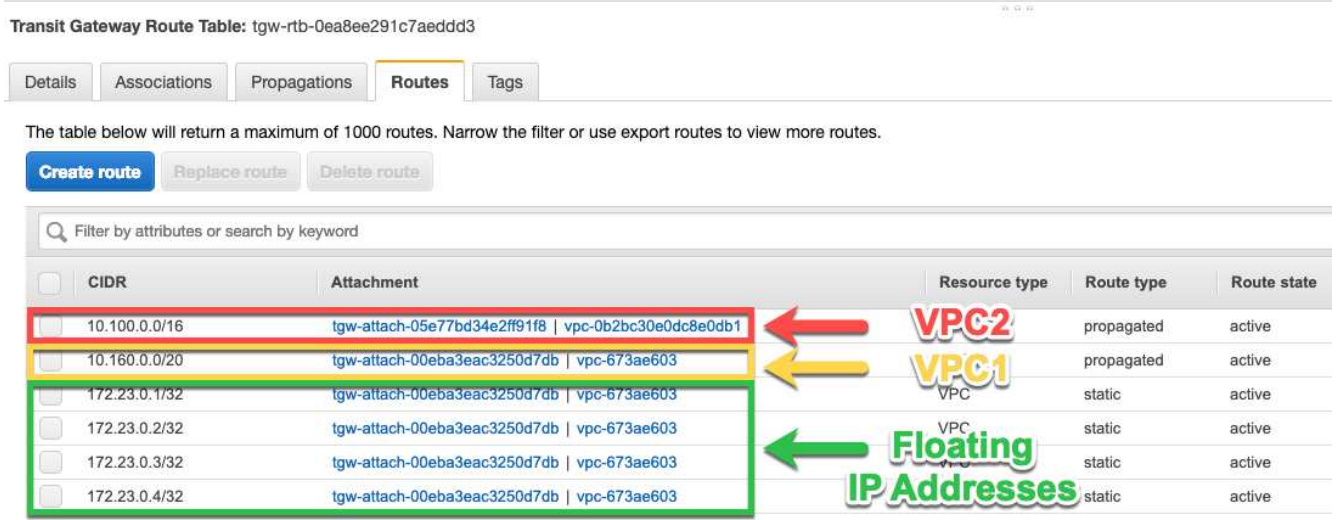

- 3. Modify the route table of VPCs that need to access the floating IP addresses.
	- a. Add route entries to the floating IP addresses.
	- b. Add a route entry to the CIDR block of the VPC where the HA pair resides.

The following sample image shows the route table for VPC 2, which includes routes to VPC 1 and the floating IP addresses.

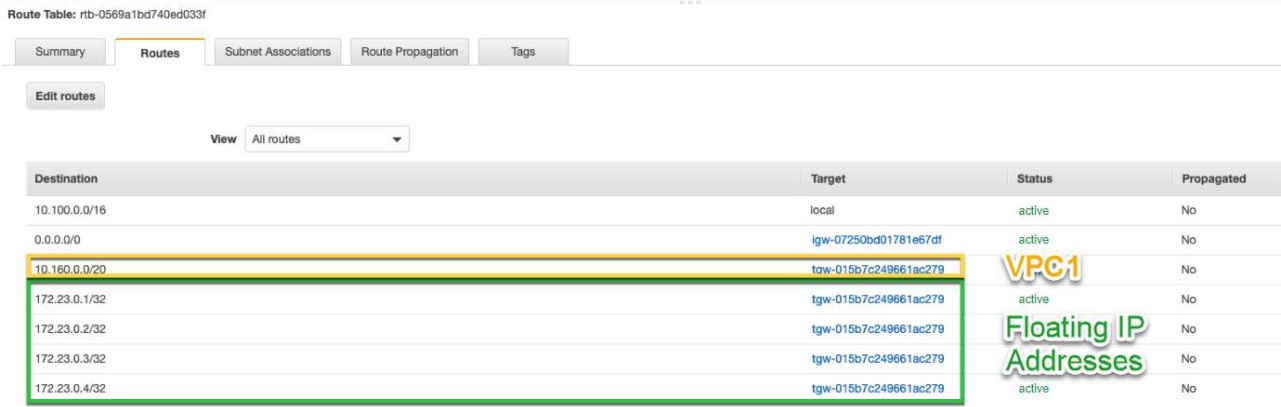

4. Modify the route table for the HA pair's VPC by adding a route to the VPC that needs access to the floating IP addresses.

This step is important because it completes the routing between the VPCs.

The following sample image shows the route table for VPC 1. It includes a route to the floating IP addresses and to VPC 2, which is where a client resides. Cloud Manager automatically added the floating IPs to the route table when it deployed the HA pair.

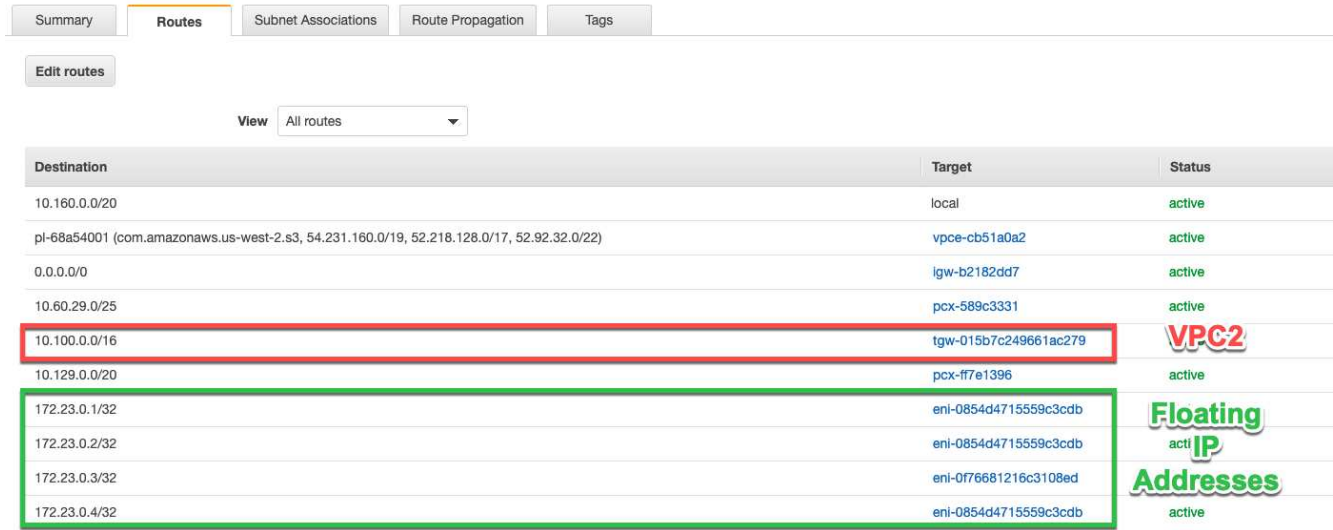

5. Mount volumes to clients using the floating IP address.

You can find the correct IP address in Cloud Manager by selecting a volume and clicking **Mount Command**.

# Volumes

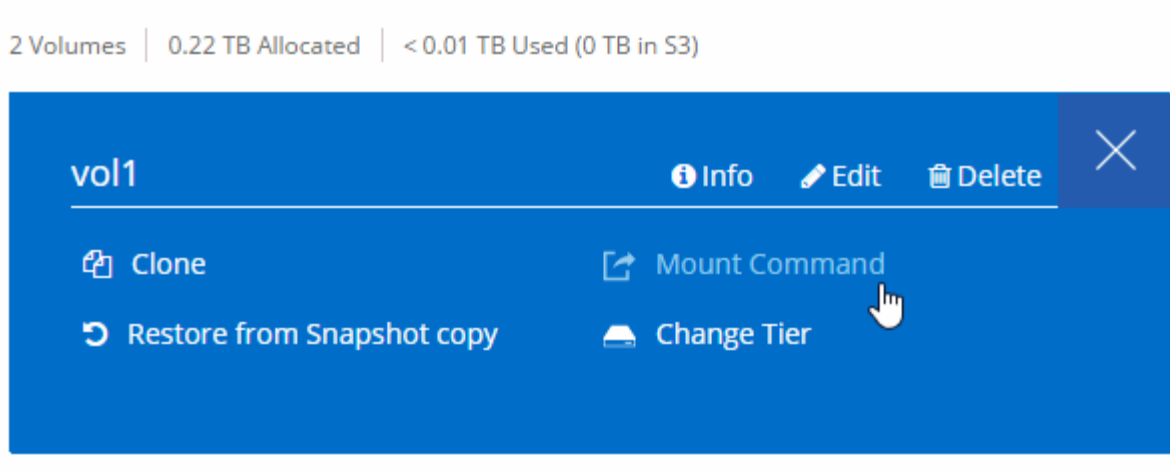

## **Related links**

- [High-availability pairs in AWS](https://docs.netapp.com/us-en/occm37/concept_ha.html)
- [Networking requirements for Cloud Volumes ONTAP in AWS](#page-32-0)

## <span id="page-41-0"></span>**Networking requirements for Cloud Volumes ONTAP in Azure**

Set up your Azure networking so Cloud Volumes ONTAP systems can operate properly.

## **Outbound internet access for Cloud Volumes ONTAP**

Cloud Volumes ONTAP requires outbound internet access to send messages to NetApp AutoSupport, which proactively monitors the health of your storage.

Routing and firewall policies must allow HTTP/HTTPS traffic to the following endpoints so Cloud Volumes ONTAP can send AutoSupport messages:

- https://support.netapp.com/aods/asupmessage
- https://support.netapp.com/asupprod/post/1.0/postAsup

## **Security groups**

You do not need to create security groups because Cloud Manager does that for you. If you need to use your own, refer to [Security group rules](https://docs.netapp.com/us-en/occm37/reference_security_groups_azure.html).

#### **Number of IP addresses**

Cloud Manager allocates the following number of IP addresses to Cloud Volumes ONTAP in Azure:

- Single node: 5 IP addresses
- HA pair: 16 IP addresses

Note that Cloud Manager creates an SVM management LIF on HA pairs, but not on single node systems in Azure.

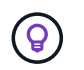

A LIF is an IP address associated with a physical port. An SVM management LIF is required for management tools like SnapCenter.

## **Connection from Cloud Volumes ONTAP to Azure Blob storage for data tiering**

If you want to tier cold data to Azure Blob storage, you don't need to set up a connection between the performance tier and the capacity tier as long as Cloud Manager has the required permissions. Cloud Manager enables a VNet service endpoint for you if the Cloud Manager policy has these permissions:

## "Microsoft.Network/virtualNetworks/subnets/write", "Microsoft.Network/routeTables/join/action",

These permissions are included in the latest [Cloud Manager policy](https://mysupport.netapp.com/cloudontap/iampolicies).

For details about setting up data tiering, see [Tiering cold data to low-cost object storage](https://docs.netapp.com/us-en/occm37/task_tiering.html).

## **Connections to ONTAP systems in other networks**

To replicate data between a Cloud Volumes ONTAP system in Azure and ONTAP systems in other networks, you must have a VPN connection between the Azure VNet and the other network—for example, an AWS VPC or your corporate network.

For instructions, refer to [Microsoft Azure Documentation: Create a Site-to-Site connection in the Azure](https://docs.microsoft.com/en-us/azure/vpn-gateway/vpn-gateway-howto-site-to-site-resource-manager-portal) [portal](https://docs.microsoft.com/en-us/azure/vpn-gateway/vpn-gateway-howto-site-to-site-resource-manager-portal).

## <span id="page-42-0"></span>**Networking requirements for Cloud Volumes ONTAP in GCP**

Set up your Google Cloud Platform networking so Cloud Volumes ONTAP systems can operate properly.

## **Shared VPC**

Cloud Manager and Cloud Volumes ONTAP are supported in a Google Cloud Platform shared VPC.

A shared VPC enables you to configure and centrally manage virtual networks across multiple projects. You can set up shared VPC networks in the *host project* and deploy the Cloud Manager and Cloud Volumes ONTAP virtual machine instances in a *service project*. [Google Cloud documentation: Shared VPC overview.](https://cloud.google.com/vpc/docs/shared-vpc)

The only requirement is to provide the following permissions to the Cloud Manager service account in the shared VPC host project:

compute.firewalls.\* compute.networks.\* compute.subnetworks.\*

Cloud Manager needs these permissions to query the firewalls, VPC, and subnets in the host project.

#### **Outbound internet access for Cloud Volumes ONTAP**

Cloud Volumes ONTAP requires outbound internet access to send messages to NetApp AutoSupport, which proactively monitors the health of your storage.

Routing and firewall policies must allow HTTP/HTTPS traffic to the following endpoints so Cloud Volumes ONTAP can send AutoSupport messages:

- https://support.netapp.com/aods/asupmessage
- https://support.netapp.com/asupprod/post/1.0/postAsup

## **Number of IP addresses**

Cloud Manager allocates 5 IP addresses to Cloud Volumes ONTAP in GCP.

Note that Cloud Manager doesn't create an SVM management LIF for Cloud Volumes ONTAP in GCP.

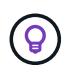

A LIF is an IP address associated with a physical port. An SVM management LIF is required for management tools like SnapCenter.

## **Firewall rules**

You don't need to create firewall rules because Cloud Manager does that for you. If you need to use your own, refer to [GCP firewall rules](https://docs.netapp.com/us-en/occm37/reference_firewall_rules_gcp.html).

## **Connection from Cloud Volumes ONTAP to Google Cloud Storage for data tiering**

If you want to tier cold data to a Google Cloud Storage bucket, the subnet in which Cloud Volumes ONTAP resides must be configured for Private Google Access. For instructions, refer to [Google Cloud](https://cloud.google.com/vpc/docs/configure-private-google-access) [documentation: Configuring Private Google Access](https://cloud.google.com/vpc/docs/configure-private-google-access).

For additional steps required to set up data tiering in Cloud Manager, see [Tiering cold data to low-cost](https://docs.netapp.com/us-en/occm37/task_tiering.html) [object storage](https://docs.netapp.com/us-en/occm37/task_tiering.html).

## **Connections to ONTAP systems in other networks**

To replicate data between a Cloud Volumes ONTAP system in GCP and ONTAP systems in other networks, you must have a VPN connection between the VPC and the other network—for example, your corporate network.

For instructions, refer to [Google Cloud documentation: Cloud VPN overview.](https://cloud.google.com/vpn/docs/concepts/overview)

# <span id="page-43-0"></span>**Additional deployment options**

## <span id="page-43-1"></span>**Cloud Manager host requirements**

If you install Cloud Manager on your own host, then you must verify support for your configuration, which includes operating system requirements, port requirements, and so on.

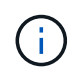

You can install Cloud Manager on your own host in GCP, but not in your on-premises network. Cloud Manager must be installed in GCP in order to deploy Cloud Volumes ONTAP in GCP.

## **A dedicated host is required**

Cloud Manager is not supported on a host that is shared with other applications. The host must be a dedicated host.

## **Supported AWS EC2 instance types**

- t2.medium
- t3.medium (recommended)
- m4.large
- m5.xlarge
- m5.2xlarge
- m5.4xlarge
- m5.8xlarge

## **Supported Azure VM sizes**

A2, D2 v2, or D2 v3 (based on availability)

## **Supported GCP machine types**

A machine type with at least 2 vCPUs and 4 GB of memory.

## **Supported operating systems**

- CentOS 7.2
- CentOS 7.3
- CentOS 7.4
- CentOS 7.5
- Red Hat Enterprise Linux 7.2
- Red Hat Enterprise Linux 7.3
- Red Hat Enterprise Linux 7.4
- Red Hat Enterprise Linux 7.5

The Red Hat Enterprise Linux system must be registered with Red Hat Subscription Management. If it is not registered, the system cannot access repositories to update required 3rd party software during Cloud Manager installation.

Cloud Manager is supported on English-language versions of these operating systems.

## **Hypervisor**

A bare metal or hosted hypervisor that is certified to run CentOS or Red Hat Enterprise Linux [Red Hat Solution: Which hypervisors are certified to run Red Hat Enterprise Linux?](https://access.redhat.com/certified-hypervisors)

## **CPU**

2.27 GHz or higher with two cores

## **RAM**

4 GB

## **Free disk space**

50 GB

## **Outbound internet access**

Outbound internet access is required when installing Cloud Manager and when using Cloud Manager to deploy Cloud Volumes ONTAP. For a list of endpoints, see [Networking requirements for Cloud Manager.](#page-28-1)

## **Ports**

The following ports must be available:

• 80 for HTTP access

- 443 for HTTPS access
- 3306 for the Cloud Manager database
- 8080 for the Cloud Manager API proxy

If other services are using these ports, Cloud Manager installation fails.

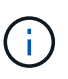

There is a potential conflict with port 3306. If another instance of MySQL is running on the host, it uses port 3306 by default. You must change the port that the existing MySQL instance uses.

You can change the default HTTP and HTTPS ports when you install Cloud Manager. You cannot change the default port for the MySQL database. If you change the HTTP and HTTPS ports, you must ensure that users can access the Cloud Manager web console from a remote host:

- Modify the security group to allow inbound connections through the ports.
- Specify the port when you enter the URL to the Cloud Manager web console.

## <span id="page-45-0"></span>**Installing Cloud Manager on an existing Linux host**

The most common way to deploy Cloud Manager is from Cloud Central or from a cloud provider's marketplace. But you have the option to download and install the Cloud Manager software on an existing Linux host in your network or in the cloud.

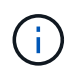

You can install Cloud Manager on your own host in GCP, but not in your on-premises network. Cloud Manager must be installed in GCP in order to deploy Cloud Volumes ONTAP in GCP.

## **Before you begin**

- A Red Hat Enterprise Linux system must be registered with Red Hat Subscription Management. If it is not registered, the system cannot access repositories to update required 3rd party software during Cloud Manager installation.
- The Cloud Manager installer accesses several URLs during the installation process. You must ensure that outbound internet access is allowed to those endpoints. Refer to [Networking requirements for Cloud](#page-28-1) [Manager.](#page-28-1)

## **About this task**

- Root privileges are not required to install Cloud Manager.
- Cloud Manager installs the AWS command line tools (awscli) to enable recovery procedures from NetApp support.

If you receive a message that installing the awscli failed, you can safely ignore the message. Cloud Manager can operate successfully without the tools.

• The installer that is available on the NetApp Support Site might be an earlier version. After installation, Cloud Manager automatically updates itself if a new version is available.

## **Steps**

- 1. Review networking requirements:
	- [Networking requirements for Cloud Manager](#page-28-1)
	- [Networking requirements for Cloud Volumes ONTAP in AWS](#page-32-0)
- [Networking requirements for Cloud Volumes ONTAP in Azure](#page-41-0)
- [Networking requirements for Cloud Volumes ONTAP in GCP](#page-42-0)
- 2. Review [Cloud Manager host requirements](#page-43-1).
- 3. Download the software from the [NetApp Support Site,](http://mysupport.netapp.com/NOW/cgi-bin/software) and then copy it to the Linux host.

For help with connecting and copying the file to an EC2 instance in AWS, see [AWS Documentation:](http://docs.aws.amazon.com/AWSEC2/latest/UserGuide/AccessingInstancesLinux.html) [Connecting to Your Linux Instance Using SSH.](http://docs.aws.amazon.com/AWSEC2/latest/UserGuide/AccessingInstancesLinux.html)

4. Assign permissions to execute the script.

## **Example**

chmod +x OnCommandCloudManager-V3.7.0.sh

## 5. Run the installation script:

```
./OnCommandCloudManager-V3.7.0.sh [silent] [proxy=ipaddress]
[proxyport=port] [proxyuser=user_name] [proxypwd=password]
```
*silent* runs the installation without prompting you for information.

*proxy* is required if the Cloud Manager host is behind a proxy server.

*proxyport* is the port for the proxy server.

*proxyuser* is the user name for the proxy server, if basic authentication is required.

*proxypwd* is the password for the user name that you specified.

6. Unless you specified the silent parameter, type **Y** to continue the script, and then enter the HTTP and HTTPS ports when prompted.

If you change the HTTP and HTTPS ports, you must ensure that users can access the Cloud Manager web console from a remote host:

- Modify the security group to allow inbound connections through the ports.
- Specify the port when you enter the URL to the Cloud Manager web console.

Cloud Manager is now installed. At the end of the installation, the Cloud Manager service (occm) restarts twice if you specified a proxy server.

7. Open a web browser and enter the following URL:

https://*ipaddress*:*port*

*ipaddress* can be localhost, a private IP address, or a public IP address, depending on the configuration of the Cloud Manager host. For example, if Cloud Manager is in the public cloud without a public IP address, you must enter a private IP address from a host that has a connection to the Cloud Manager host.

*port* is required if you changed the default HTTP (80) or HTTPS (443) ports. For example, if the HTTPS

port was changed to 8443, you would enter https://*ipaddress*:8443

- 8. Sign up at NetApp Cloud Central or log in.
- 9. After you log in, set up Cloud Manager:
	- a. Specify the Cloud Central account to associate with this Cloud Manager system.

[Learn about Cloud Central accounts](https://docs.netapp.com/us-en/occm37/concept_cloud_central_accounts.html).

b. Enter a name for the system.

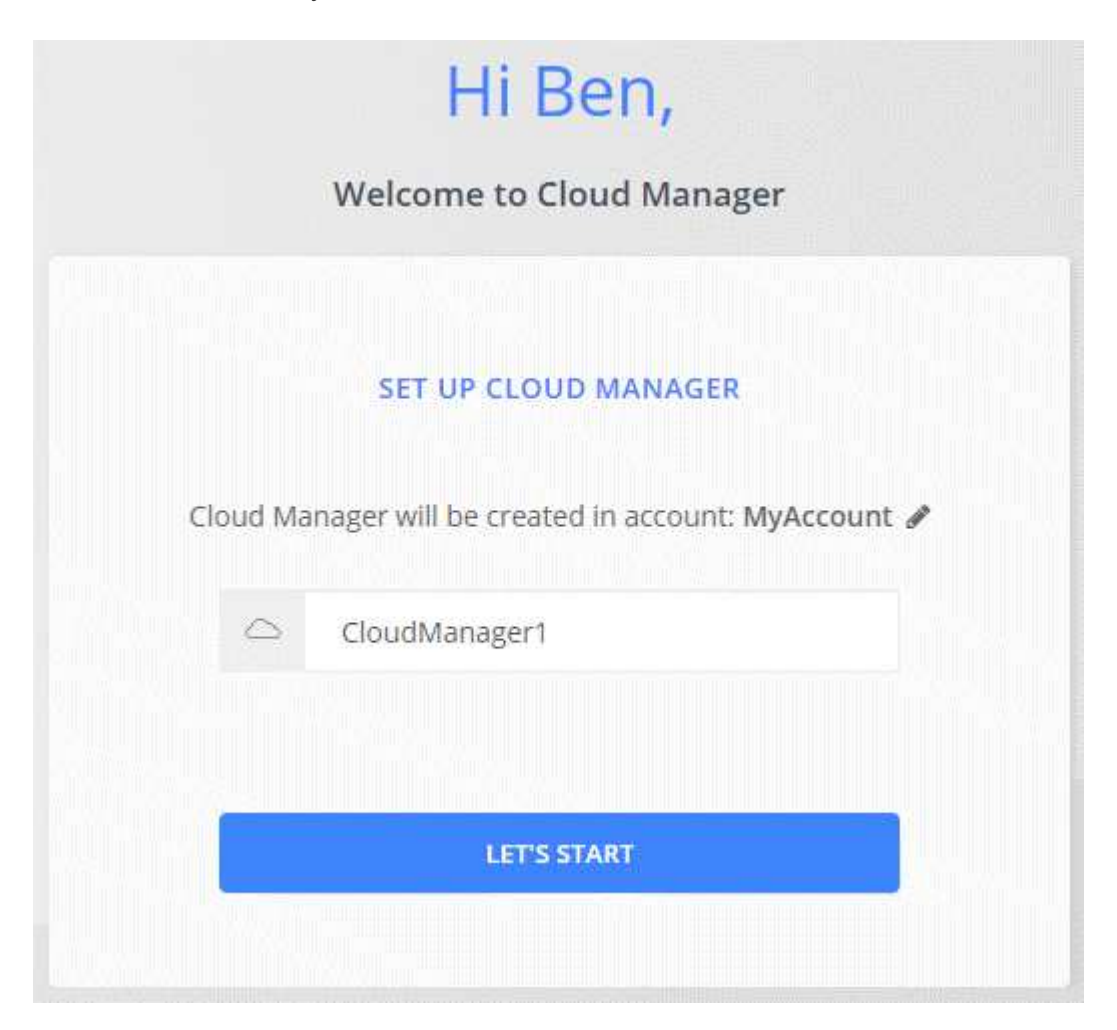

#### **After you finish**

Set up permissions so Cloud Manager can deploy Cloud Volumes ONTAP in your cloud provider:

- AWS: [Set up an AWS account and then add it to Cloud Manager.](#page-11-0)
- Azure: [Set up an Azure account and then add it to Cloud Manager](#page-13-0).
- GCP: Set up a service account that has the permissions that Cloud Manager needs to create and manage Cloud Volumes ONTAP systems in projects.
	- 1. [Create a role in GCP](https://cloud.google.com/iam/docs/creating-custom-roles#iam-custom-roles-create-gcloud) that includes the permissions defined in the [Cloud Manager policy for GCP.](https://occm-sample-policies.s3.amazonaws.com/Policy_for_Cloud_Manager_3.8.0_GCP.yaml)
	- 2. [Create a GCP service account and apply the custom role that you just created](https://cloud.google.com/iam/docs/creating-managing-service-accounts#creating_a_service_account).
	- 3. [Associate this service account with the Cloud Manager VM](https://cloud.google.com/compute/docs/access/create-enable-service-accounts-for-instances#changeserviceaccountandscopes).
	- 4. If you want to deploy Cloud Volumes ONTAP in other projects, [grant access by adding the service](https://cloud.google.com/iam/docs/granting-changing-revoking-access#granting-console)

## <span id="page-48-0"></span>**Launching Cloud Manager from the AWS Marketplace**

It's best to launch Cloud Manager in AWS using [NetApp Cloud Central,](https://cloud.netapp.com) but you can launch it from the AWS Marketplace, if needed.

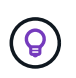

If you launch Cloud Manager from the AWS Marketplace, Cloud Manager is still integrated with NetApp Cloud Central. [Learn more about the integration](https://docs.netapp.com/us-en/occm37/concept_cloud_central.html).

## **About this task**

The following steps describe how to launch the instance from the EC2 Console because the console enables you to attach an IAM role to the Cloud Manager instance. This is not possible using the **Launch from Website** action.

## **Steps**

- 1. Create an IAM policy and role for the EC2 instance:
	- a. Download the Cloud Manager IAM policy from the following location:

[NetApp Cloud Manager: AWS, Azure, and GCP Policies](https://mysupport.netapp.com/cloudontap/iampolicies)

- b. From the IAM console, create your own policy by copying and pasting the text from the Cloud Manager IAM policy.
- c. Create an IAM role with the role type Amazon EC2 and attach the policy that you created in the previous step to the role.
- 2. [Subscribe from the AWS Marketplace](https://aws.amazon.com/marketplace/pp/B07QX2QLXX) to ensure that there's no disruption of service after your free trial of Cloud Volumes ONTAP ends. You'll be charged from this subscription for every Cloud Volumes ONTAP 9.6 and later PAYGO system that you create and each add-on feature that you enable.
- 3. Now go to the [Cloud Manager page on the AWS Marketplace](https://aws.amazon.com/marketplace/pp/B018REK8QG) to deploy Cloud Manager from an AMI.
- 4. On the Marketplace page, click **Continue to Subscribe** and then click **Continue to Configuration**.
- 5. Change any of the default options and click **Continue to Launch**.
- 6. Under **Choose Action**, select **Launch through EC2** and then click **Launch**.
- 7. Follow the prompts to configure and deploy the instance:
	- **Choose Instance Type**: Depending on region availability, choose one of the supported instance types (t3.medium is recommended).

[Review the list of supported instance types](#page-43-1).

◦ **Configure Instance**: Select a VPC and subnet, the IAM role that you created in step 1, and other configuration options that meet your requirements.

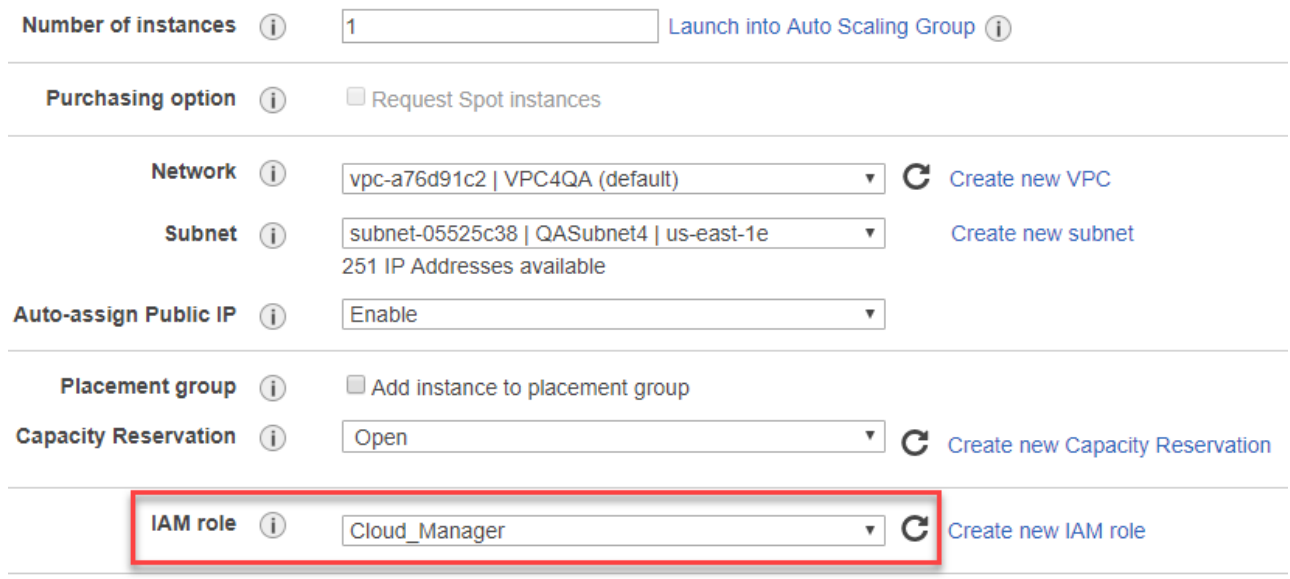

- **Add Storage**: Keep the default storage options.
- **Add Tags**: Enter tags for the instance, if desired.
- **Configure Security Group**: Specify the required connection methods for the Cloud Manager instance: SSH, HTTP, and HTTPS.
- **Review**: Review your selections and click **Launch**.

AWS launches the software with the specified settings. The Cloud Manager instance and software should be running in approximately five minutes.

8. Open a web browser from a host that has a connection to the Cloud Manager virtual machine and enter the following URL:

http://*ipaddress*:80

- 9. After you log in, set up Cloud Manager:
	- a. Specify the Cloud Central account to associate with this Cloud Manager system.

[Learn about Cloud Central accounts](https://docs.netapp.com/us-en/occm37/concept_cloud_central_accounts.html).

b. Enter a name for the system.

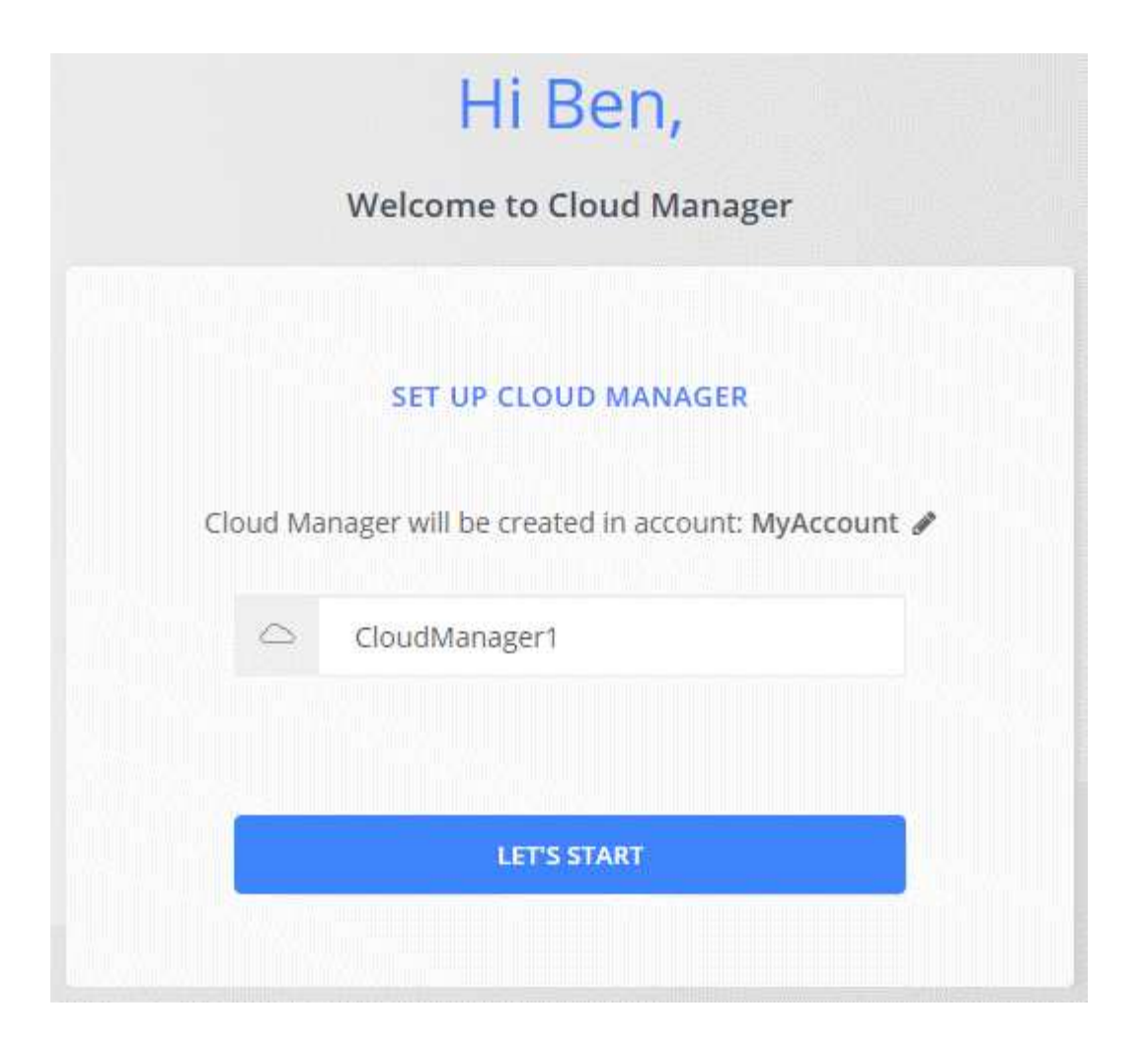

## **Result**

Cloud Manager is now installed and set up.

## <span id="page-50-0"></span>**Deploying Cloud Manager from the Azure Marketplace**

It is best to deploy Cloud Manager in Azure using [NetApp Cloud Central,](https://cloud.netapp.com) but you can deploy it from the Azure Marketplace, if needed.

Separate instructions are available to deploy Cloud Manager in [Azure US Government regions](#page-53-0) and in [Azure](#page-56-0) [Germany regions.](#page-56-0)

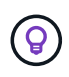

If you deploy Cloud Manager from the Azure Marketplace, Cloud Manager is still integrated with NetApp Cloud Central. [Learn more about the integration](https://docs.netapp.com/us-en/occm37/concept_cloud_central.html).

## **Deploying Cloud Manager in Azure**

You need to install and set up Cloud Manager so you can use it to launch Cloud Volumes ONTAP in Azure.

## **Steps**

- 1. [Go to the Azure Marketplace page for Cloud Manager](https://azure.microsoft.com/en-us/marketplace/partners/netapp/netapp-oncommand-cloud-manager/).
- 2. Click **Get it now** and then click **Continue**.
- 3. From the Azure portal, click **Create** and follow the steps to configure the virtual machine.

Note the following as you configure the VM:

- Cloud Manager can perform optimally with either HDD or SSD disks.
- Choose one of the recommended virtual machine sizes: A2, D2 v2, or D2 v3 (based on availability).
- For the network security group, Cloud Manager requires inbound connections using SSH, HTTP, and HTTPS.

[Learn more about security group rules for Cloud Manager](https://docs.netapp.com/us-en/occm37/reference_security_groups_azure.html).

◦ Under **Management**, enable **System assigned managed identity** for Cloud Manager by selecting **On**.

This setting is important because a managed identity allows the Cloud Manager virtual machine to identify itself to Azure Active Directory without providing any credentials. [Learn more about managed](https://docs.microsoft.com/en-us/azure/active-directory/managed-identities-azure-resources/overview) [identities for Azure resources.](https://docs.microsoft.com/en-us/azure/active-directory/managed-identities-azure-resources/overview)

4. On the **Review + create** page, review your selections and click **Create** to start the deployment.

Azure deploys the virtual machine with the specified settings. The virtual machine and Cloud Manager software should be running in approximately five minutes.

5. Open a web browser from a host that has a connection to the Cloud Manager virtual machine and enter the following URL:

http://*ipaddress*:80

- 6. After you log in, set up Cloud Manager:
	- a. Specify the Cloud Central account to associate with this Cloud Manager system.

[Learn about Cloud Central accounts](https://docs.netapp.com/us-en/occm37/concept_cloud_central_accounts.html).

b. Enter a name for the system.

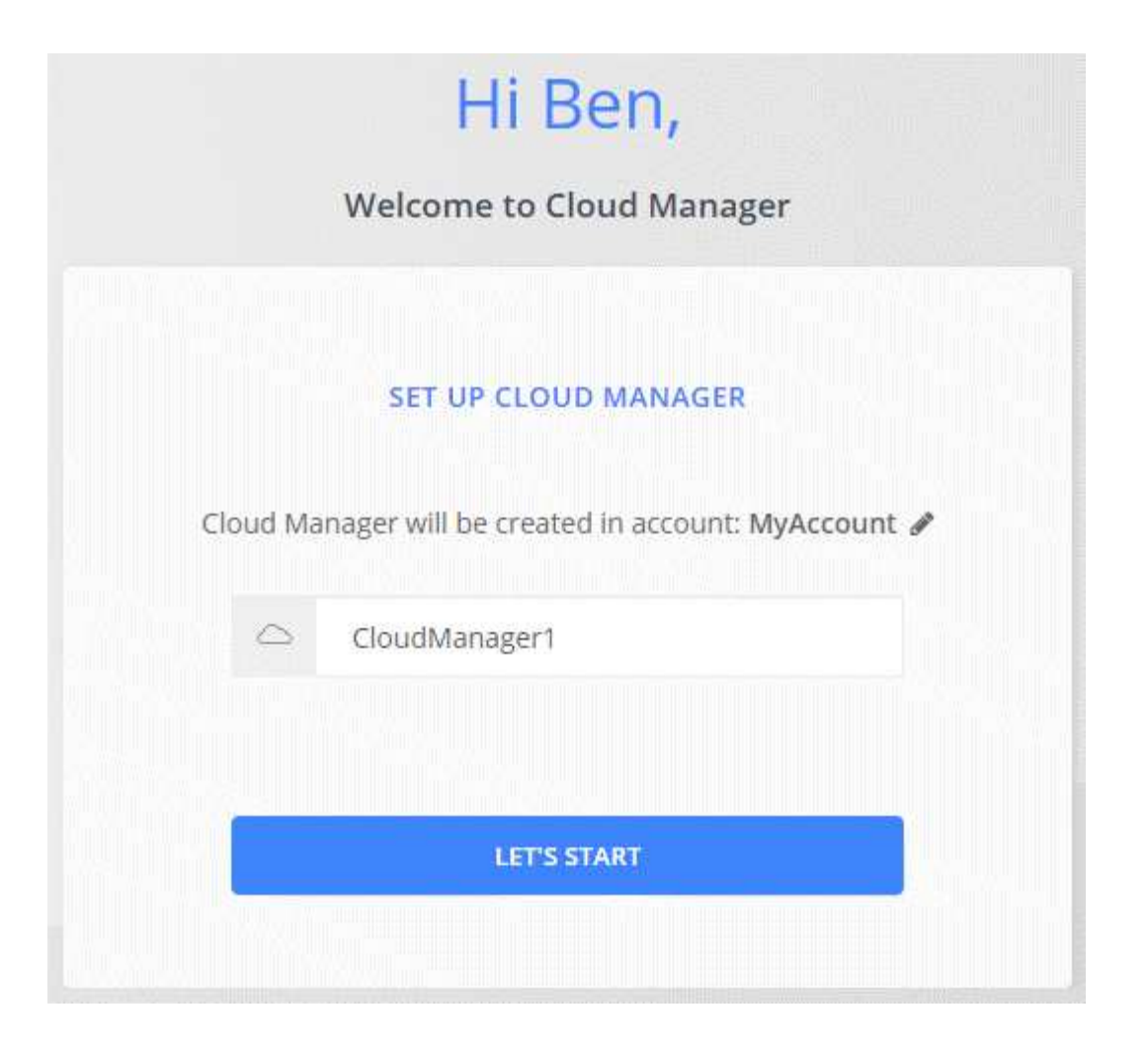

## **Result**

Cloud Manager is now installed and set up. You must grant Azure permissions before users can deploy Cloud Volumes ONTAP in Azure.

## **Granting Azure permissions to Cloud Manager**

When you deployed Cloud Manager in Azure, you should have enabled a [system-assigned managed identity](https://docs.microsoft.com/en-us/azure/active-directory/managed-identities-azure-resources/overview). You must now grant the required Azure permissions by creating a custom role and then by assigning the role to the Cloud Manager virtual machine for one or more subscriptions.

## **Steps**

1. Create a custom role using the Cloud Manager policy:

- a. Download the [Cloud Manager Azure policy.](https://mysupport.netapp.com/cloudontap/iampolicies)
- b. Modify the JSON file by adding Azure subscription IDs to the assignable scope.

You should add the ID for each Azure subscription from which users will create Cloud Volumes ONTAP systems.

## **Example**

"AssignableScopes": [

"/subscriptions/d333af45-0d07-4154-943d-c25fbzzzzzzz",

"/subscriptions/54b91999-b3e6-4599-908e-416e0zzzzzzz",

"/subscriptions/398e471c-3b42-4ae7-9b59-ce5bbzzzzzzz"

c. Use the JSON file to create a custom role in Azure.

The following example shows how to create a custom role using the Azure CLI 2.0:

#### **az role definition create --role-definition C:\Policy\_for\_cloud\_Manager\_Azure\_3.7.4.json**

You should now have a custom role called OnCommand Cloud Manager Operator that you can assign to the Cloud Manager virtual machine.

- 2. Assign the role to the Cloud Manager virtual machine for one or more subscriptions:
	- a. Open the **Subscriptions** service and then select the subscription in which you want to deploy Cloud Volumes ONTAP systems.
	- b. Click **Access control (IAM)**.
	- c. Click **Add** > **Add role assignment** and then add the permissions:
		- Select the **OnCommand Cloud Manager Operator** role.

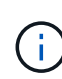

OnCommand Cloud Manager Operator is the default name provided in the [Cloud](https://mysupport.netapp.com/info/web/ECMP11022837.html) [Manager policy](https://mysupport.netapp.com/info/web/ECMP11022837.html). If you chose a different name for the role, then select that name instead.

- Assign access to a **Virtual Machine**.
- Select the subscription in which the Cloud Manager virtual machine was created.
- Select the Cloud Manager virtual machine.
- Click **Save**.
- d. If you want to deploy Cloud Volumes ONTAP from additional subscriptions, switch to that subscription and then repeat these steps.

#### **Result**

Cloud Manager now has the permissions that it needs to deploy and manage Cloud Volumes ONTAP in Azure.

## <span id="page-53-0"></span>**Deploying Cloud Manager in an Azure US Government region**

To get Cloud Manager up and running in a US Government region, first deploy Cloud Manager from the Azure Government Marketplace. Then provide the permissions that Cloud Manager needs to deploy and manage Cloud Volumes ONTAP systems.

For a list of supported Azure US Government regions, see [Cloud Volumes Global Regions.](https://cloud.netapp.com/cloud-volumes-global-regions)

## **Deploying Cloud Manager from the Azure US Government Marketplace**

Cloud Manager is available as an image in the Azure US Government Marketplace.

#### **Steps**

- 1. Ensure that the Azure Government Marketplace is enabled in your subscription:
	- a. Log into the portal as an Enterprise Administrator.
	- b. Navigate to **Manage**.
	- c. Under **Enrollment Details**, click the pencil icon next to **Azure Marketplace**.
- d. Select **Enabled**.
- e. Click **Save**.

[Microsoft Azure Documentation: Azure Government Marketplace](https://docs.microsoft.com/en-us/azure/azure-government/documentation-government-manage-marketplace)

- 2. Search for OnCommand Cloud Manager in the Azure US Government portal.
- 3. Click **Create** and follow the steps to configure the virtual machine.

Note the following as you configure the virtual machine:

- Cloud Manager can perform optimally with either HDD or SSD disks.
- You should choose one of the recommended virtual machine sizes: A2, D2 v2, or D2 v3 (based on availability).
- For the network security group, it is best to choose **Advanced**.

The **Advanced** option creates a new security group that includes the required inbound rules for Cloud Manager. If you choose Basic, refer to [Security group rules](https://docs.netapp.com/us-en/occm37/reference_security_groups_azure.html) for the list of required rules.

4. On the summary page, review your selections and click **Create** to start the deployment.

Azure deploys the virtual machine with the specified settings. The virtual machine and Cloud Manager software should be running in approximately five minutes.

5. Open a web browser from a host that has a connection to the Cloud Manager virtual machine and enter the following URL:

http://*ipaddress*:80

- 6. After you log in, set up Cloud Manager:
	- a. Specify the Cloud Central account to associate with this Cloud Manager system.

[Learn about Cloud Central accounts](https://docs.netapp.com/us-en/occm37/concept_cloud_central_accounts.html).

b. Enter a name for the system.

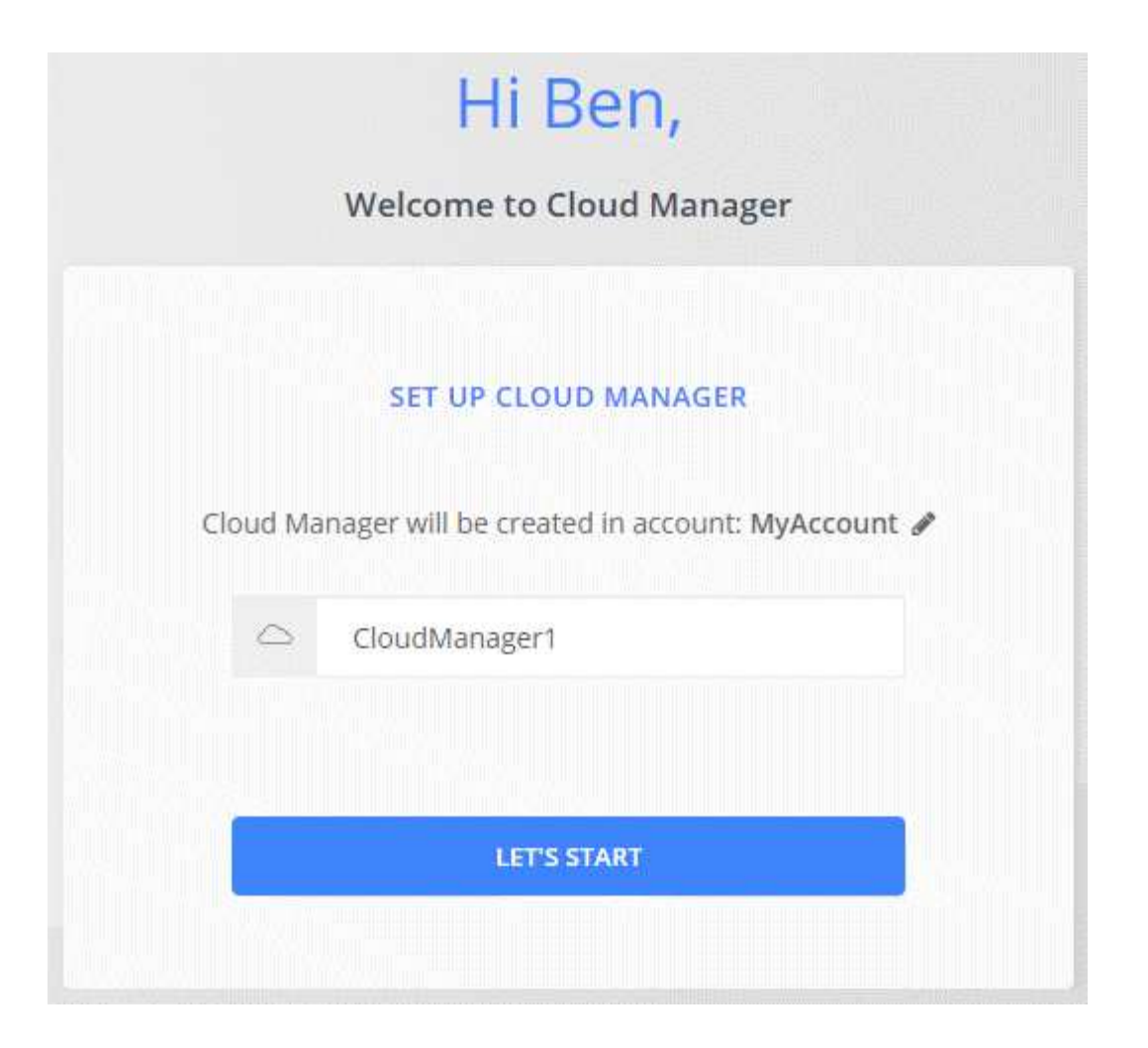

## **Result**

Cloud Manager is now installed and set up. You must grant Azure permissions before users can deploy Cloud Volumes ONTAP in Azure.

## **Granting Azure permissions to Cloud Manager using a managed identity**

The easiest way to provide permissions is by enabling a [managed identity](https://docs.microsoft.com/en-us/azure/active-directory/managed-identities-azure-resources/overview) on the Cloud Manager virtual machine and then by assigning the required permissions to the virtual machine. If preferred, an alternative way is to [grant Azure permissions using a service principal.](#page-13-0)

## **Steps**

- 1. Enable a managed identity on the Cloud Manager virtual machine:
	- a. Navigate to the Cloud Manager virtual machine and select **Identity**.
	- b. Under **System Assigned**, click **On** and then click **Save**.
- 2. Create a custom role using the Cloud Manager policy:
	- a. Download the [Cloud Manager Azure policy.](https://mysupport.netapp.com/cloudontap/iampolicies)
	- b. Modify the JSON file by adding Azure subscription IDs to the assignable scope.

You should add the ID for each Azure subscription from which users will create Cloud Volumes ONTAP systems.

## **Example**

"AssignableScopes": [ "/subscriptions/d333af45-0d07-4154-943d-c25fbzzzzzzz", "/subscriptions/54b91999-b3e6-4599-908e-416e0zzzzzzz", "/subscriptions/398e471c-3b42-4ae7-9b59-ce5bbzzzzzzz"

c. Use the JSON file to create a custom role in Azure.

The following example shows how to create a custom role using the Azure CLI 2.0:

## **az role definition create --role-definition C:\Policy\_for\_cloud\_Manager\_Azure\_3.7.4.json**

You should now have a custom role called OnCommand Cloud Manager Operator that you can assign to the Cloud Manager virtual machine.

- 3. Assign the role to the Cloud Manager virtual machine for one or more subscriptions:
	- a. Open the **Subscriptions** service and then select the subscription in which you want to deploy Cloud Volumes ONTAP systems.
	- b. Click **Access control (IAM)**.
	- c. Click **Add**, click **Add role assignment**, and then add the permissions:
		- Select the **OnCommand Cloud Manager Operator** role.

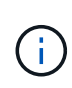

OnCommand Cloud Manager Operator is the default name provided in the [Cloud](https://mysupport.netapp.com/info/web/ECMP11022837.html) [Manager policy](https://mysupport.netapp.com/info/web/ECMP11022837.html). If you chose a different name for the role, then select that name instead.

- Assign access to a **Virtual Machine**.
- Select the subscription in which the Cloud Manager virtual machine was created.
- Type the name of the virtual machine and then select it.
- Click **Save**.
- d. If you want to deploy Cloud Volumes ONTAP from additional subscriptions, switch to that subscription and then repeat these steps.

## **Result**

Cloud Manager now has the permissions that it needs to deploy and manage Cloud Volumes ONTAP in Azure.

## <span id="page-56-0"></span>**Installing Cloud Manager in an Azure Germany region**

The Azure Marketplace is not available in the Azure Germany regions, so you must download the Cloud Manager installer from the NetApp Support Site and install it on an existing Linux host in the region.

## **Steps**

- 1. [Review networking requirements for Azure](#page-41-0).
- 2. [Review Cloud Manager host requirements](#page-43-1).
- 3. [Download and install Cloud Manager.](#page-45-0)
- 4. [Grant Azure permissions to Cloud Manager using a service principal](#page-13-0).

## **After you finish**

Cloud Manager is now ready to deploy Cloud Volumes ONTAP in the Azure Germany region, just like any other region. However, you might want to perform additional setup first.

# <span id="page-57-0"></span>**Keeping Cloud Manager up and running**

Cloud Manager should remain running at all times.

Cloud Manager is a key component in the health and billing of Cloud Volumes ONTAP. If Cloud Manager is powered down, Cloud Volumes ONTAP systems will shut down after losing communication with Cloud Manager for longer than 4 days.

## **Copyright information**

Copyright © 2024 NetApp, Inc. All Rights Reserved. Printed in the U.S. No part of this document covered by copyright may be reproduced in any form or by any means—graphic, electronic, or mechanical, including photocopying, recording, taping, or storage in an electronic retrieval system—without prior written permission of the copyright owner.

Software derived from copyrighted NetApp material is subject to the following license and disclaimer:

THIS SOFTWARE IS PROVIDED BY NETAPP "AS IS" AND WITHOUT ANY EXPRESS OR IMPLIED WARRANTIES, INCLUDING, BUT NOT LIMITED TO, THE IMPLIED WARRANTIES OF MERCHANTABILITY AND FITNESS FOR A PARTICULAR PURPOSE, WHICH ARE HEREBY DISCLAIMED. IN NO EVENT SHALL NETAPP BE LIABLE FOR ANY DIRECT, INDIRECT, INCIDENTAL, SPECIAL, EXEMPLARY, OR CONSEQUENTIAL DAMAGES (INCLUDING, BUT NOT LIMITED TO, PROCUREMENT OF SUBSTITUTE GOODS OR SERVICES; LOSS OF USE, DATA, OR PROFITS; OR BUSINESS INTERRUPTION) HOWEVER CAUSED AND ON ANY THEORY OF LIABILITY, WHETHER IN CONTRACT, STRICT LIABILITY, OR TORT (INCLUDING NEGLIGENCE OR OTHERWISE) ARISING IN ANY WAY OUT OF THE USE OF THIS SOFTWARE, EVEN IF ADVISED OF THE POSSIBILITY OF SUCH DAMAGE.

NetApp reserves the right to change any products described herein at any time, and without notice. NetApp assumes no responsibility or liability arising from the use of products described herein, except as expressly agreed to in writing by NetApp. The use or purchase of this product does not convey a license under any patent rights, trademark rights, or any other intellectual property rights of NetApp.

The product described in this manual may be protected by one or more U.S. patents, foreign patents, or pending applications.

LIMITED RIGHTS LEGEND: Use, duplication, or disclosure by the government is subject to restrictions as set forth in subparagraph (b)(3) of the Rights in Technical Data -Noncommercial Items at DFARS 252.227-7013 (FEB 2014) and FAR 52.227-19 (DEC 2007).

Data contained herein pertains to a commercial product and/or commercial service (as defined in FAR 2.101) and is proprietary to NetApp, Inc. All NetApp technical data and computer software provided under this Agreement is commercial in nature and developed solely at private expense. The U.S. Government has a nonexclusive, non-transferrable, nonsublicensable, worldwide, limited irrevocable license to use the Data only in connection with and in support of the U.S. Government contract under which the Data was delivered. Except as provided herein, the Data may not be used, disclosed, reproduced, modified, performed, or displayed without the prior written approval of NetApp, Inc. United States Government license rights for the Department of Defense are limited to those rights identified in DFARS clause 252.227-7015(b) (FEB 2014).

## **Trademark information**

NETAPP, the NETAPP logo, and the marks listed at<http://www.netapp.com/TM>are trademarks of NetApp, Inc. Other company and product names may be trademarks of their respective owners.